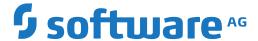

## webMethods EntireX

**EntireX PL/I Wrapper** 

Version 10.7

October 2020

This document applies to webMethods EntireX Version 10.7 and all subsequent releases.

Specifications contained herein are subject to change and these changes will be reported in subsequent release notes or new editions.

Copyright © 1997-2020 Software AG, Darmstadt, Germany and/or Software AG USA, Inc., Reston, VA, USA, and/or its subsidiaries and/or its affiliates and/or their licensors.

The name Software AG and all Software AG product names are either trademarks or registered trademarks of Software AG and/or Software AG USA, Inc. and/or its subsidiaries and/or its affiliates and/or their licensors. Other company and product names mentioned herein may be trademarks of their respective owners.

Detailed information on trademarks and patents owned by Software AG and/or its subsidiaries is located at http://softwareag.com/licenses.

Use of this software is subject to adherence to Software AG's licensing conditions and terms. These terms are part of the product documentation, located at http://softwareag.com/licenses/ and/or in the root installation directory of the licensed product(s).

This software may include portions of third-party products. For third-party copyright notices, license terms, additional rights or restrictions, please refer to "License Texts, Copyright Notices and Disclaimers of Third-Party Products". For certain specific third-party license restrictions, please refer to section E of the Legal Notices available under "License Terms and Conditions for Use of Software AG Products / Copyright and Trademark Notices of Software AG Products". These documents are part of the product documentation, located at http://softwareag.com/licenses and/or in the root installation directory of the licensed product(s).

Use, reproduction, transfer, publication or disclosure is prohibited except as specifically provided for in your License Agreement with Software AG

Document ID: EXX-EEXXPLIWRAPPER-107-20220422

## **Table of Contents**

| 1 About this Documentation                                                | 1  |
|---------------------------------------------------------------------------|----|
| Document Conventions                                                      | 2  |
| Online Information and Support                                            | 2  |
| Data Protection                                                           | 3  |
| I Introduction to the PL/I Wrapper                                        | 5  |
| 2 Using the PL/I Wrapper                                                  | 9  |
| Using the PL/I Wrapper for the Client Side                                | 10 |
| Using the PL/I Wrapper for the Server Side                                | 18 |
| Generating PL/I Source Files from Software AG IDL Files                   | 24 |
| 3 Using the PL/I Wrapper in Command-line Mode                             | 29 |
| Command-line Options                                                      | 30 |
| Example Generating an RPC Client                                          | 30 |
| Example Generating an RPC Server                                          | 31 |
| Further Examples                                                          | 31 |
| 4 Software AG IDL to PL/I Mapping                                         | 35 |
| Mapping IDL Data Types to PL/I Data Types                                 | 36 |
| Mapping Library Name and Alias                                            | 38 |
| Mapping Program Name and Alias                                            | 39 |
| Mapping Parameter Names                                                   | 40 |
| Mapping Fixed and Unbounded Arrays                                        | 41 |
| Mapping Groups and Periodic Groups                                        |    |
| Mapping Structures                                                        | 42 |
| Mapping the Direction Attributes In, Out, InOut                           | 42 |
| Mapping the ALIGNED Attribute                                             | 43 |
| Calling Servers as Procedures or Functions                                | 43 |
| II                                                                        | 45 |
| 5 Writing an RPC Client Application with the PL/I Wrapper                 | 47 |
| Step 1: Generic Declarations Required by the PL/I Wrapper                 | 48 |
| Step 2: Declare the (Generated) Data Structures for (Generated) Interface |    |
| Objects                                                                   | 49 |
| Step 3: Declare ENTRY Definitions to (Generated) Interface Objects        | 49 |
| Step 4: Required Settings in the RPC Communication Area                   | 50 |
| Step 5: Optional Settings in the RPC Communication Area                   |    |
| Step 6: Issue the RPC Request                                             | 50 |
| Step 7: Examine the Error Code                                            | 51 |
| 6 Using Broker Logon and Logoff                                           | 53 |
| Log on to the Broker                                                      |    |
| Log off from the Broker                                                   | 55 |
| Additional Hints                                                          |    |
| 7 Using the RPC Communication Area                                        | 57 |
| 8 Conversational RPC                                                      |    |
| Using Conversational RPC                                                  | 60 |
| Terminating a Conversational RPC Communication                            | 62 |

| Closing and Committing a Conversational RPC Communication    | 62 |
|--------------------------------------------------------------|----|
| 9 Using the Broker and RPC User ID/Password                  | 65 |
| 10 Using Trace                                               | 67 |
| Using Trace in Batch, CICS with Call Interfaces, and IMS     | 68 |
| Using Trace in CICS                                          | 68 |
| 11 Using Internationalization with the PL/I Wrapper          | 69 |
| 12 Using SSL/TLS                                             | 71 |
| Introduction                                                 | 72 |
| Using IBM's Application Transparent Transport Layer Security |    |
| (AT-TLS)                                                     | 73 |
| III                                                          | 75 |
| 13 Client and Server Examples for z/OS CICS                  | 77 |
| Basic RPC Client Example - CALC                              | 78 |
| Basic RPC Server Example - CALC                              | 79 |
| 14 Client and Server Examples for z/OS Batch                 | 81 |
| Basic RPC Client Example - CALC                              | 82 |
| Basic RPC Server Example - CALC                              | 83 |
| 15 Client and Server Examples for z/OS IMS BMP               | 85 |
| IV PL/I Wrapper Reference                                    | 87 |
| 16 PL/I Wrapper Reference                                    | 89 |
| The RPC Communication Area (Reference)                       | 90 |
| PL/I Wrapper Modules Delivered as Sources on z/OS            | 93 |

## 1 About this Documentation

| Document Conventions           | . 2 |
|--------------------------------|-----|
| Online Information and Support |     |
| Data Protection                |     |

## **Document Conventions**

| Convention     | Description                                                                                                    |  |  |
|----------------|----------------------------------------------------------------------------------------------------|--|--|
| Bold           | Identifies elements on a screen.                                                                                                    |  |  |
| Monospace font | Identifies service names and locations in the format folder.subfolder.service, APIs, Java classes, methods, properties.                    |  |  |
| Italic         | Identifies:                                                                                                    |  |  |
|                | Variables for which you must supply values specific to your own situation or environment.                                                  |  |  |
|                | New terms the first time they occur in the text.                                                                                           |  |  |
|                | References to other documentation sources.                                                                                                 |  |  |
| Monospace font | Identifies:                                                                                                    |  |  |
|                | Text you must type in.                                                                                                    |  |  |
|                | Messages displayed by the system.                                                                                                    |  |  |
|                | Program code.                                                                                                    |  |  |
| {}             | Indicates a set of choices from which you must choose one. Type only the information inside the curly braces. Do not type the { } symbols. |  |  |
| I              | Separates two mutually exclusive choices in a syntax line. Type one of these choices Do not type the   symbol.                             |  |  |
| []             | Indicates one or more options. Type only the information inside the square brackets Do not type the [] symbols.                            |  |  |
|                | Indicates that you can type multiple options of the same type. Type only the information. Do not type the ellipsis ().                     |  |  |

## **Online Information and Support**

#### **Product Documentation**

You can find the product documentation on our documentation website at <a href="https://documentation.softwareag.com">https://documentation.softwareag.com</a>.

In addition, you can also access the cloud product documentation via <a href="https://www.software-ag.cloud">https://www.software-ag.cloud</a>. Navigate to the desired product and then, depending on your solution, go to "Developer Center", "User Center" or "Documentation".

#### **Product Training**

You can find helpful product training material on our Learning Portal at <a href="https://knowledge.soft-wareag.com">https://knowledge.soft-wareag.com</a>.

#### **Tech Community**

You can collaborate with Software AG experts on our Tech Community website at <a href="https://tech-community.softwareag.com">https://tech-community.softwareag.com</a>. From here you can, for example:

- Browse through our vast knowledge base.
- Ask questions and find answers in our discussion forums.
- Get the latest Software AG news and announcements.
- Explore our communities.
- Go to our public GitHub and Docker repositories at https://github.com/softwareag and https://hub.docker.com/publishers/softwareag and discover additional Software AG resources.

#### **Product Support**

Support for Software AG products is provided to licensed customers via our Empower Portal at <a href="https://empower.softwareag.com">https://empower.softwareag.com</a>. Many services on this portal require that you have an account. If you do not yet have one, you can request it at <a href="https://empower.softwareag.com/register">https://empower.softwareag.com/register</a>. Once you have an account, you can, for example:

- Download products, updates and fixes.
- Search the Knowledge Center for technical information and tips.
- Subscribe to early warnings and critical alerts.
- Open and update support incidents.
- Add product feature requests.

#### **Data Protection**

Software AG products provide functionality with respect to processing of personal data according to the EU General Data Protection Regulation (GDPR). Where applicable, appropriate steps are documented in the respective administration documentation.

## Introduction to the PL/I Wrapper

The EntireX PL/I Wrapper provides access to RPC-based components from PL/I applications. It enables you to develop both client and server applications.

## **Description**

The PL/I Wrapper provides access to RPC servers for PL/I client applications and access to PL/I servers for any RPC client. PL/I Wrapper generation tools of the Designer take as input a Software AG IDL file, which describes the interface of the RPC, and generates PL/I sources that implement the functions and data types of the interface.

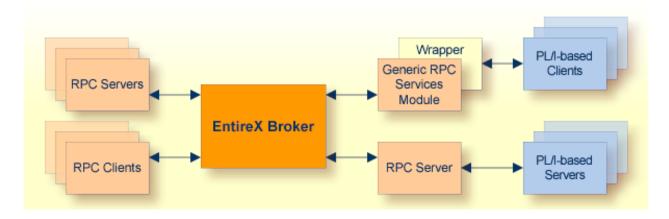

The generated functions can be compiled with the PL/I compiler of your target platform.

The PL/I Wrapper works as follows:

- PL/I code is generated from the Software AG IDL file.
- The generic RPC services module implements functionality that is not specific to a given IDL file (e.g., broker logon and logoff). The generated PL/I code makes use of this functionality.

The Software AG IDL Compiler and an appropriate template are used for the PL/I code generation.

### **Generic RPC Services Module**

In order to minimize the amount of code generated for a specific IDL, all service-type functionality required by the client interface object is implemented in a generic RPC services module.

The generic RPC services module contains the call to the broker stub, as well as other functions needed for RPC communication where an interface object is not needed, such as:

- Broker Logon and logoff
- Conversational support
- Connecting RPC clients to RPC servers via the broker
- etc.

For more information, see *Using the Generic RPC Services Module*.

## **PL/I Client Applications**

For a given IDL file, the Software AG IDL Compiler and a PL/I code generation template for clients are used to generate client interface objects and include files. The source code generated by the PL/I Wrapper can be compiled with your target PL/I compiler. Application developers use the generated client interface object(s) and the include files to write PL/I applications that access RPC servers.

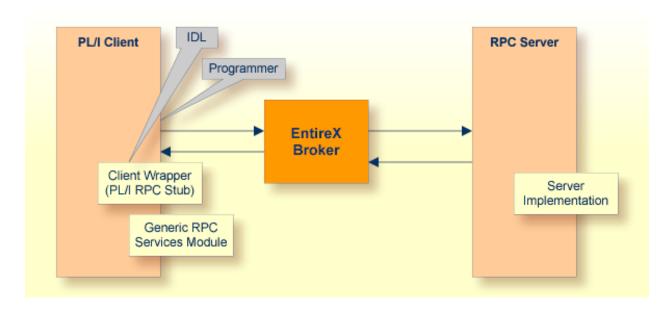

For more information, see *Using the PL/I Wrapper*.

## **PL/I Server Application**

The Software AG IDL Compiler and a PL/I code generation template for servers are used to generate a server (skeletons) for a specific IDL. Most target environments in batch mode and CICS work without interface objects. For IMS, server interface objects are generated too and have to be used.

Application developers use the generated server (skeleton) to write their own server code for each program in the IDL. The source code is compiled and linked with your target PL/I compiler. Your server program names need to match the program name as specified in the IDL file.

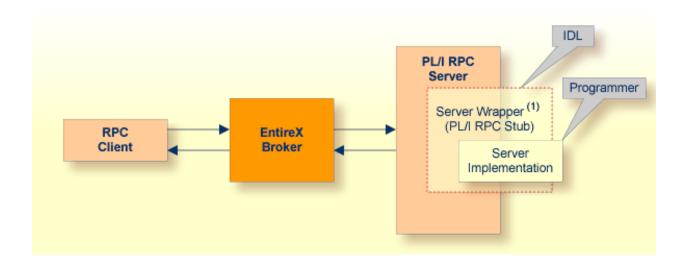

(1) The server wrapper is required for target platform IMS.

For more information, see *Using the PL/I Wrapper*.

## 2 Using the PL/I Wrapper

| Using the PL/I Wrapper for the Client Side              | 10 |
|---------------------------------------------------------|----|
| Using the PL/I Wrapper for the Server Side              | 18 |
| Generating PL/I Source Files from Software AG IDL Files | 2  |

## Using the PL/I Wrapper for the Client Side

The EntireX PL/I Wrapper provides access to RPC-based components from PL/I applications. It enables you to develop both client and server applications. This section introduces the various possibilities for RPC-based client applications written in PL/I.

- Using the PL/I Wrapper for CICS
- Using the PL/I Wrapper for CICS with Call Interfaces
- Using the PL/I Wrapper for Batch Mode
- Using the Generic RPC Services Module
- Hints for Compiling and Linking (Binding)
- PL/I Preprocessor Settings

A step-by-step guide is provided in the section *Writing Applications with the PL/I Wrapper*. Read this section first before writing your first RPC client program.

#### Using the PL/I Wrapper for CICS

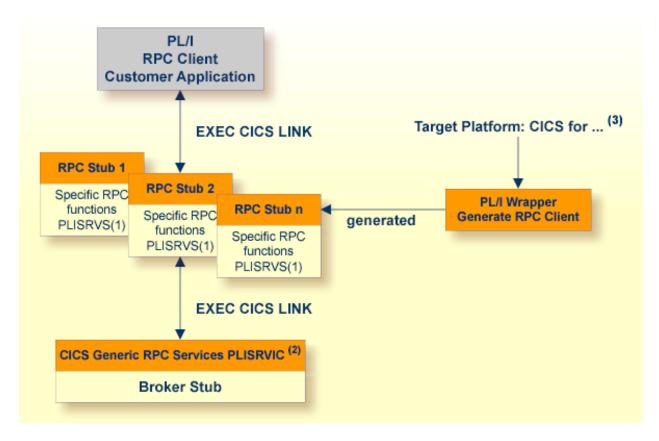

<sup>(1)</sup> The linkage name of the module can be customized, see ERXPREFIX under *PL/I Preprocessor Settings*.

In this scenario, the PL/I RPC client customer application, every generated client interface object and the CICS generic RPC services module (PLISRVIC) are installed each as separate individual CICS programs.

The broker stub is linked together with the CICS generic rpc service (PLISRVIC) only, thus an update of the broker stub merely requires relinking and reinstalling the generic RPC service module. The client interface objects themselves are not involved.

Use the PL/I Wrapper for CICS if

- you want to have an EXEC CICS LINK interface to your RPC stubs,
- you wish to separate the broker stub from the client interface objects(s)

<sup>(2)</sup> The CICS name of the module can be customized, see ERXPREFIX under *PL/I Preprocessor Settings*.

<sup>(3)</sup> For the target platforms, see *Generating PL/I Source Files from Software AG IDL Files*.

you require a distributed program link to the client interface object(s).

#### To use the PL/I Wrapper for CICS

- Generate the RPC stub for the target, e.g. "CICS for z/OS". See *Generating PL/I Source Files from Software AG IDL Files*.
- If necessary, use FTP to transfer the client interface object to the target platform where you write your application.
- Write your PL/I RPC client application (see *Writing Applications with the PL/I Wrapper*), taking into consideration the manner in which CICS programs are called.
- If necessary, use FTP to transfer the client interface object and your application to the target platform where you translate and compile your application.
- 5 Set the preprocessor switch ERXTARGET in file RPCPPS (*PL/I Preprocessor Settings*) to "CICS".
- 6 Using the CICS translator for PL/I provided with your CICS installation and a PL/I compiler supported by PL/I Wrapper, translate and compile the following:
  - the generated client interface object(s)
  - the specific RPC functions module (PLISRVS)
  - the CICS Generic RPC Service module (PLISRVIC)
  - your PL/I RPC client customer application

Note the *Hints for Compiling and Linking (Binding)*.

- Link (bind) every generated client interface object together with the specific RPC functions module (PLISRVS) to a CICS program, using the standard linker (binder) of the target platform.
- Link (bind) the CICS RPC service module (PLISRVIC) together with the broker stub to a CICS program, using the standard linker (binder) of the target platform. Use a broker stub supported in CICS. The CICS name of the module is PLISRVI and it can be customized, see ERXPREFIX under *PL/I Preprocessor Settings*.
- 9 Link (bind) your PL/I RPC client customer application, using the standard linker (binder) of the target platform.
- 10 Install every client interface object, the CICS RPC service module and your PL/I RPC client customer application from the previous steps as separate CICS programs.

12

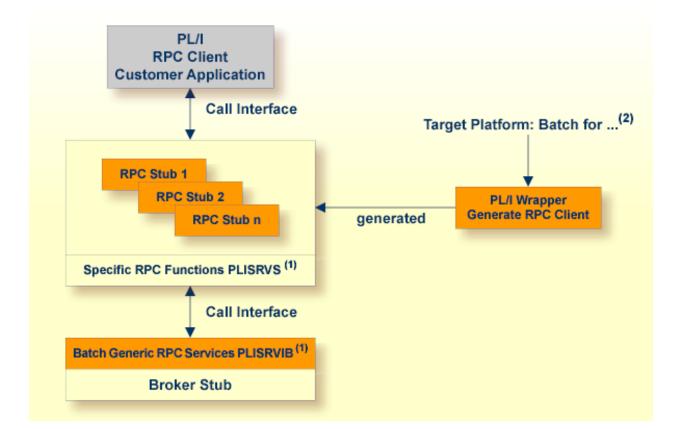

#### Using the PL/I Wrapper for CICS with Call Interfaces

The PL/I Wrapper could be used with a call interface, even in CICS. This means you build an application where the PL/I RPC client customer application, every generated client interface object, the specific RPC functions module (PLISRVS), the Batch generic RPC services module (PLISRVIB) and the broker stub are linked together to an executable application, similar to the Batch scenario.

Using a call interface within CICS may be useful if

- the restriction of the COMMAREA length (about 31 KB) prevents you from using the CICS scenario
- you prefer a call interface instead of EXEC CICS LINK
- > To use the PL/I Wrapper with a call interface within CICS
- Generate the client interface object for the target, e.g. "Batch for z/OS". See *Generating PL/I Source Files from Software AG IDL Files*.

<sup>(1)</sup> The linkage name of the module can be customized, see ERXPREFIX under *PL/I Preprocessor Settings* 

<sup>(2)</sup> For the target platforms, see *Generating PL/I Source Files from Software AG IDL Files* 

- 2 If necessary, use FTP to transfer the client interface object to the target platform where you write your application.
- Write your PL/I RPC client application. See Writing Applications with the PL/I Wrapper.
- 4 If necessary, use FTP transfer the client interface object and your application to the target platform where you translate and compile your application.
- 5 Set the preprocessor switch ERXTARGET in file RPCPPS (*PL/I Preprocessor Settings*) to "BATCH".
- 6 Using the CICS translator for PL/I provided with your CICS installation and a PL/I compiler supported by PL/I Wrapper, translate and compile the following:
  - the generated client interface object(s)
  - the specific RPC functions module (PLISRVS)
  - the Batch RPC Service module (PLISRVIB)
  - PL/I RPC client customer application

See Hints for Compiling and Linking (Binding).

- 7 Link (bind) all translated and compiled modules together with the broker stub to a CICS program, using the standard linker (binder) of the target platform. Use a broker stub supported in CICS.
- 8 Install the program within CICS.

#### Using the PL/I Wrapper for Batch Mode

This mode applies to z/OS.

14

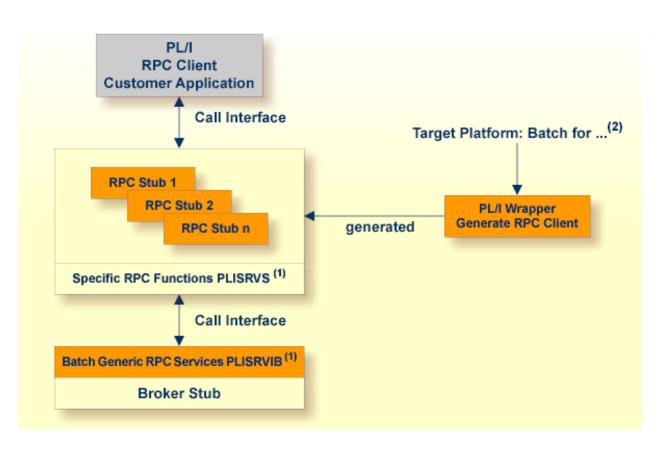

<sup>(1)</sup> The linkage name of the module can be customized, see ERXPREFIX under *PL/I Preprocessor Settings*.

In this scenario, the PL/I RPC client customer application, every generated client interface object, the specific RPC functions module (PLISRVS), the Batch generic RPC services module (PLISRVIB) and the broker stub are linked together to an executable application.

#### > To use the PL/I Wrapper for Batch

- Generate the client interface objects for the target, e.g. "Batch for z/OS". See *Generating PL/I Source Files from Software AG IDL Files*.
- 2 If necessary, use FTP to transfer the client interface object to the target platform where you write your application.
- Write your PL/I RPC client application. See *Writing Applications with the PL/I Wrapper*.
- 4 If necessary, use FTP to transfer the client interface object and your application to the target platform where you compile your application.
- 5 Set the preprocessor switch ERXTARGET in file RPCPPS (*PL/I Preprocessor Settings*) to "BATCH".
- 6 Compile the following, using a PL/I compiler supported by PL/I Wrapper:

<sup>(2)</sup> For the target platforms see *Generating PL/I Source Files from Software AG IDL Files*.

- the generated client interface object(s)
- the specific RPC functions module (PLISRVS)
- the batch generic RPC service module (PLISRVIB)
- your PL/I RPC client customer application

Note the Hints for Compiling and Linking (Binding).

7 Link (bind) all compiled modules together with the broker stub to an executable program, using the standard linker (binder) of the target platform. Use a broker stub supported for batch processing in your environment.

#### **Using the Generic RPC Services Module**

The generic RPC services module contains the call to the broker stub, as well as other functions needed for RPC communication where a client interface object is not needed, such as

- Logon to broker LO and Logoff from broker LF. See *Using Broker Logon and Logoff*.
- Open Conversation OC, Close Conversation CB and Close Conversation with Commit CE. See Conversational RPC.
- Create a Natural Security Token. See *Using the Broker and RPC User ID/Password*.

Depending on your target environment the generic RPC services module is delivered in various sources:

- For CICS, use the source PLISRVIC. This module is shared by all PL/I RPC client applications because it is installed only once within CICS.
- For Batch and CICS with Call Interfaces use the source PLISRVIB.

The program and linkage name of the generic RPC service module

- is PLISRVI by default
- does not depend on the source module used (PLISRVIB or PLISRVIC)
- acan be customized, see *PL/I Preprocessor Settings*

The delivery of the generic RPC service module and other required modules depends on the platform you are using.

■ For platform z/OS, see *PL/I Wrapper Modules Delivered as Sources on z/OS*.

#### Hints for Compiling and Linking (Binding)

- The delivered generic RPC include data set EXP107.INCL (this data set may be delivered as a patch with a different name EXP107.IN nn, where nn is the patch level number, make sure you install the highest patch level available) is required to SYSLIB input for the PL/I compiler.
- For a non-tracing version, the Trace Functions module delivered in the source PLISRVT in the generic RPC source data set EXP107.SRCE must *not* be compiled and linked to your application.

#### PL/I Preprocessor Settings

The PL/I Wrapper requires the PL/I preprocessor for all scenarios, that is, the templates generate source code including preprocessor statements. See your PL/I compiler documentation on how to switch on the PL/I preprocessor.

The preprocessor settings are customized in the file RPCPPS; see *PL/I Wrapper Modules Delivered as Sources on z/OS*. The following switches are available:

| Preprocessor<br>Switch | Values                          | Explanation                                                                                                    |
|------------------------|---------------------------------|----------------------------------------------------------------------------------------------------|
| .                      |                                 | This is the most important switch. The setting must always be the same as the target option during generation, that is, when using the PL/I Wrapper                                                                                    |
|                        |                                 | ■ for Batch, it <i>must</i> be set to "BATCH"                                                                                                    |
|                        |                                 | ■ for CICS, it <i>must</i> be set to "CICS"                                                                                                    |
|                        |                                 | ■ for CICS with call interfaces, it <i>must</i> be set to "BATCH"                                                                                                    |
|                        |                                 | If the setting is not the same, it will <i>not</i> be possible to compile the PL/I Wrapper successfully.                                                                                                    |
| ERXPREFIX              | A prefix composed of any three  | With this switch you can customize a prefix of the program and linkage name of the                                                                                                    |
|                        | characters valid for PL/I names | ■ Specific RPC Functions module (xxxSRVS)                                                                                                    |
|                        |                                 | ■ Generic RPC Services module (xxxSRVI)                                                                                                    |
|                        |                                 | ■ Trace Functions module (xxxSRVT)                                                                                                    |
|                        |                                 | The default of the prefix is PLI, the resulting linkage names therefore are PLISRVS, PLISRVI and PLISRVT. In the scenario of CICS the prefix also customizes the CICS program name (xxxSRVI) for the Generic RPC Services module.      |
| ERXTRACE               | YES<br>NO                       | With this switch you can build a trace version, See <i>Using Trace</i> . For a non-tracing version, if set to "NO", the Trace Functions module delivered in source RPCSRVT <i>must not</i> be compiled and linked to your application. |

## Using the PL/I Wrapper for the Server Side

The EntireX PL/I Wrapper provides access to RPC-based components from PL/I applications. It enables you to develop both client and server applications. This section introduces the various possibilities for RPC-based server applications written in PL/I.

- Using the PL/I Wrapper for Batch Mode
- Using the PL/I Wrapper for CICS
- Using the PL/I Wrapper for IMS BMP
- Hints for Compiling and Linking (Binding)

#### Using the PL/I Wrapper for Batch Mode

This scenario applies to z/OS. See also *PL/I Scenarios*.

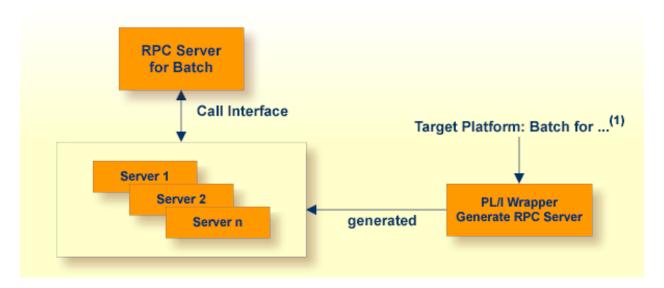

(1) For the target platforms, see *Generating PL/I Source Files from Software AG IDL Files* 

In batch mode the RPC server requires no server interface objects. All parameters of your server are set up dynamically in the format required. Your server is called dynamically using standard call interfaces.

#### > To use the PL/I Wrapper for batch

- Generate the server (skeleton) for the target, for example "Batch for z/OS". See *Generating PL/I Source Files from Software AG IDL Files*.
- 2 If necessary, use FTP to transfer the server (skeleton) to the target platform where you write your server.

- 3 Use the generated server (skeleton) and complete it by applying your application logic. Note the information given in *Software AG IDL to PL/I Mapping*.
- 4 If necessary, use FTP to transfer the server interface object and your server to the target platform where you compile your server.
- 5 Compile it using a PL/I compiler supported by PL/I Wrapper on your server.
- 6 Link (bind) the server to an executable program, using the standard linker (binder) of the target platform.
- 7 Provide the server and the server interface object to the RPC Server for Batch.

#### Using the PL/I Wrapper for CICS

This mode applies to z/OS. See also *PL/I Scenarios* under *Scenarios* and *Programmer Information* in the RPC Server for CICS documentation.

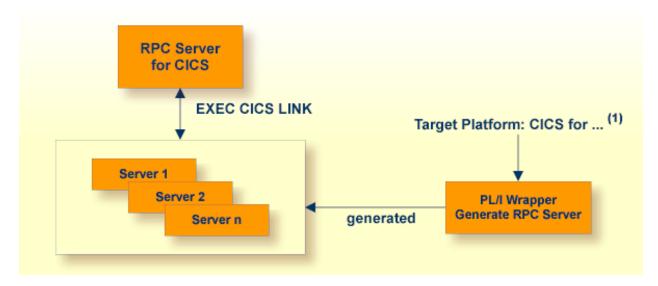

(1) For the target platforms, see *Generating PL/I Source Files from Software AG IDL Files* 

In CICS the RPC Server requires no server interface objects. All parameters of your server are set up dynamically in the format required. Your server is called using EXEC CICS LINK.

#### > To use the PL/I Wrapper for CICS

- Generate the server (skeleton) for the target, e.g. "CICS for z/OS". See *Generating PL/I Source Files from Software AG IDL Files*.
- If necessary, use FTP to transfer the server (skeleton) to the target platform where you write your server.

- 3 Use the generated server (skeleton) and complete it by applying your application logic. Note the information given under *Software AG IDL to PL/I Mapping* and *Returning Application Errors* under *Scenarios and Programmer Information* in the RPC Server for CICS documentation.
- If necessary, use FTP to transfer the server interface object and your server to the target platform where you translate and compile your server.
- 5 Translate and compile your server (including your application logic) using the CICS translator for PL/I provided with your CICS installation and a PL/I compiler supported by PL/I Wrapper.
- 6 Link (bind) the server to an executable program, using the standard linker (binder) of the target platform.
- 7 Install your server as a CICS program to provide it to the RPC Server for CICS.

#### Using the PL/I Wrapper for IMS BMP

This mode applies to z/OS IMS mode BMP. See also *PL/I Scenarios* in the RPC Server for IMS documentation.

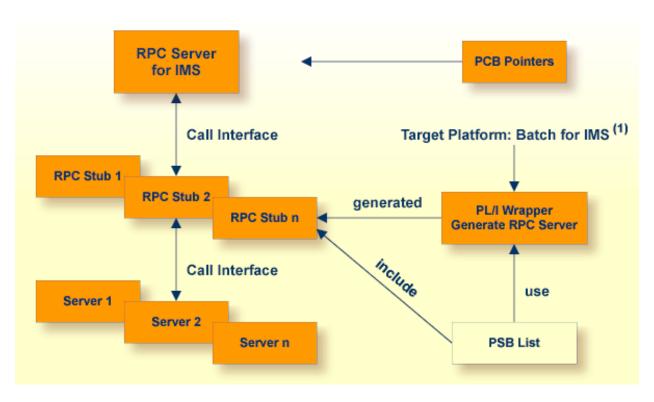

<sup>(1)</sup> For the target platforms, see Generating PL/I Source Files from Software AG IDL Files

In IMS, the RPC Server works with server interface objects. The interface objects provide the IMS-specific PCB pointers to your server. Your server is called dynamically using standard call interfaces. See *IMS-specific PCB Pointers* in the RPC Server for IMS documentation.

#### **PSB List**

All IMS PCB pointers are listed in a so-called PSB list, an include file containing the PCB pointers as PL/I declarations.

#### Example

Assume a program uses two PSB definitions:

- IOPCB for the terminal interactions to check whether all outstanding messages are displayed or not
- DBPCB for all database interactions to read, add, delete or update segments in a given database.

Technically the PLI / DLI interface module PLITDLI is called with the selected function code and PCB parameters. On return the necessary status information can be checked to control the further processing within the application program.

This status information is provided as parameter on return of the PLITDLI call. For this purpose, the PCB areas have to be defined with a DECLARE statement and as parameters.

```
DCL 01 IOPCB
        02 LTERM-NAME
                               CHAR (08),
         02 FILLER IO1
                               CHAR (02) .
         02 TPSTATUS
                               CHAR (02),
        02 FILLER_I02
                               CHAR (20);
  DCL 01 DBPCB
         02 DBNAME
                               CHAR (08) .
         02 SEG_LEVEL_NO
                               CHAR (02) .
         02 DBSTATUS
                               CHAR (02) ,
         02 FILLER
                               CHAR (20);
DBREAD: PROC(IOPCB, DBPCB) OPTIONS(...)
```

Now IMS is able to pass ADDRESSES for the IOPCB and DBPCB on entry of the application program.

The PSB list would be:

```
10 IOPCB POINTER,
10 DBPCB POINTER;
```

In the application program itself the IMS parameter can only be identified by its name, thus it is necessary to provide a list of PCBs as an include file.

This include file is provided by the customer.

■ The PSB list must be named PSBLIST (otherwise generation will not be possible) and it must not be empty, it must contain at least 1 PCB pointer.

- It is used by the IDL Extractor for PL/I to find the IMS-specific PCB pointers. In the IDL file, parameters originating from PCB pointers are marked with the attribute IMS.
- It is completed in the generated server interface object with the following level-1 parameter name, to address the IMS-specific PCB pointers correctly:

```
/* IMS parameter */
DCL 1 IMS_PARAMETER,
%INCLUDE PSBLIST;
```

■ Together with the level-1 parameter name the data declarations in the PSB list include file must form valid PL/I data declarations - otherwise compilation is not possible.

#### > To use the PL/I Wrapper for IMS

- Generate the server (skeleton) and server interface objects for the target "IMS for z/OS". See *Generating PL/I Source Files from Software AG IDL Files*.
- 2 If necessary, use FTP to transfer the server interface object and the server (skeleton) to the target platform where you write your server.
- 3 Use the generated server (skeleton) and complete it by applying your application logic. You can use the IMS specific PCB pointers in your server as usual. Note the information under *Software AG IDL to PL/I Mapping* and *Returning Application Errors* in the RPC Server for IMS documentation.
- 4 If necessary, use FTP to transfer the server interface object and your server to the target platform where you compile your server.
- 5 Using a PL/I compiler supported by PL/I Wrapper, compile:
  - the generated server interface object(s) providing the PSB List (see above) as an include file
  - your server (including your application logic).

See Hints for Compiling and Linking (Binding).

- 6 Link (bind) the server to an executable program, using the standard linker (binder) of the target platform.
- 7 Provide the server interface object(s) in the server interface object library with the parameter stublib to the RPC Server for IMS. See *Configuring the RPC Server* in the RPC Server for IMS documentation.
- 8 Provide the server to the RPC Server for IMS.

## Hints for Compiling and Linking (Binding)

#### For **IMS**

■ The delivered generic RPC include data set EXP107.INCL (this data set may be delivered as a patch with a different name EXP107.INnn, where nn is the patch level number; make sure you install the highest patch level available) is required to SYSLIB input for the PL/I compiler.

### For all other platforms

■ No special considerations apply.

## Generating PL/I Source Files from Software AG IDL Files

This section describes how to generate PL/I source files from Software AG IDL files.

- Selecting an IDL File and Generating an RPC Client or RPC Server
- Settings

## Selecting an IDL File and Generating an RPC Client or RPC Server

From the context menu, choose Other > Generate PL/I RPC Client and > RPC Server to generate the PL/I source files.

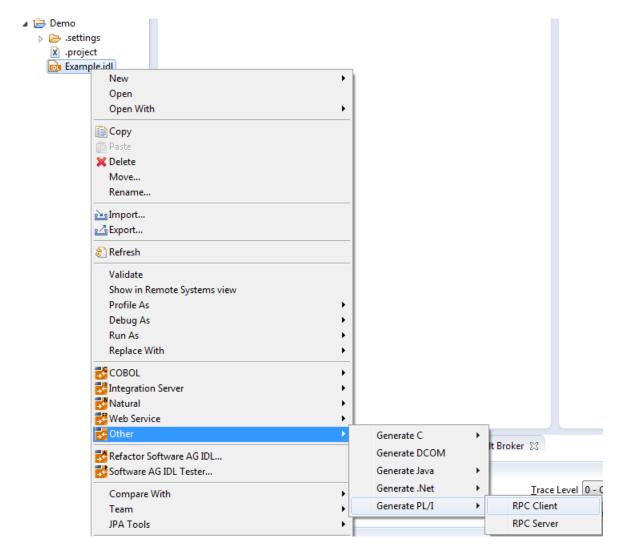

For the **RPC client**:

24

- This creates the folders *client* and *include* in the *Container* folder, defined in the properties. These contain the client interface objects and the RPC client declarations.
- In command-line mode, use the command "pli:client". See *Using the PL/I Wrapper in Command-line Mode*.

#### For the **RPC server**:

- This creates the folder *server* in the *Container* folder, defined in the properties. It contains the RPC server implementation skeletons.
- Additionally, server interface objects may be generated depending on the platform, e.g. "IMS for z/OS" and features chosen in the folder *serverstub* in the *Container* folder, defined in the properties. It contains the server interface objects.
- In command-line mode, use command -pli:server. See *Using the PL/I Wrapper in Command-line Mode*.

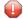

**Caution**: Take care not to overwrite an existing server implementation with a server skeleton. We recommend you move your server implementation to a different folder.

#### For both RPC client and RPC server:

- If you generate using the GUI and generated files exist from a previous generation, you are prompted to overwrite them.
- If you generate using command-line mode, existing files are always overwritten.

#### **Settings**

Use the properties of the IDL file to set the container folder where the source file subfolders will be stored. The target platform setting is responsible for the file extension and the content of the generated files.

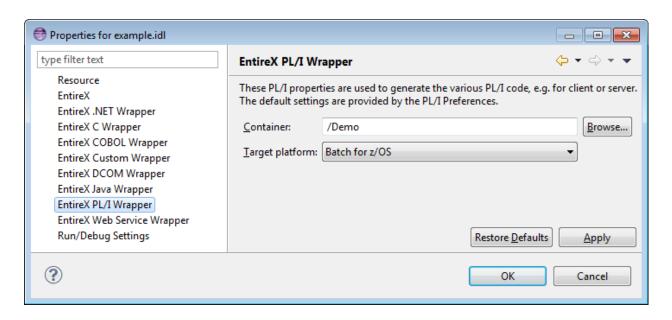

#### **Target Platform**

Select Batch, TP Monitor and Operating System for which PL/I code is to be generated.

| Target         | Description                                                                                                    |
|----------------|----------------------------------------------------------------------------------------------------|
| Batch for z/OS | Batch-dependent PL/I code will be generated. Interface objects and servers are called using standard call interface. Use this option if you want to build an RPC application as described under                                                                                                    |
|                | ■ Using the PL/I Wrapper for Batch Mode ( <i>client</i> or <i>server</i> ).                                                                                                    |
|                | ■ Using the PL/I Wrapper for CICS with Call Interfaces (client).                                                                                                    |
| CICS for z/OS  | CICS-dependent PL/I code will be generated. The interface is mapped to DFHCOMMAREA. Interface objects and servers are called using EXEC CICS LINK. Use this option if you want to build an RPC application as described under  Using the PL/I Wrapper for CICS (client or server).                                                                                                    |
| IMS for z/OS   | IMS-dependent PL/I code will be generated. Interface objects and servers are called using standard call interface, considering also IMS-specific PCB pointers (IDL parameters marked with the attribute IMS) for servers. See attribute-list under <i>Software AG IDL Grammar</i> in the IDL Editor documentation. Use this option if you want to build an RPC application for IMS as described under  Using the PL/I Wrapper for Batch Mode (client) |
|                | ■ Using the PL/I Wrapper for IMS BMP (server)                                                                                                    |

The workspace default for the target platform is set in the preferences page of the PL/I Wrapper.

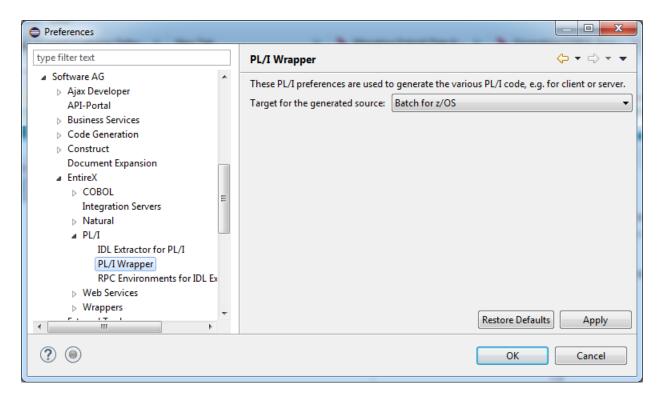

In command-line mode, use -target to set this option.

# 3 Using the PL/I Wrapper in Command-line Mode

| Command-line Options               | 3 |
|------------------------------------|---|
| Example Generating an RPC Client   |   |
| ■ Example Generating an RPC Server |   |
| ■ Further Examples                 |   |

## **Command-line Options**

See *Using EntireX in the Designer Command-line Mode* for the general command-line syntax. The table below shows the command-line options for the PL/I Wrapper.

| Task                                | Command     | Option  | Description                                                                                                    |
|-------------------------------------|-------------|---------|----------------------------------------------------------------------------------------------------|
| Generate a PL/I                     | -pli:client | -folder | Folder where the PL/I files will be stored.                                                                                                    |
| client from the specified IDL file. |             | -help   | Display this usage message.                                                                                                    |
|                                     |             | -target | Target platform, one of BATCH_ZOS, CICS_ZOS, IMS_ZOS. See <i>Target Platform</i> under <i>Generating PL/I Source Files from Software AG IDL Files</i> for more information. |
| Generate a PL/I                     | -pli:server | -folder | Folder where the PL/I files will be stored.                                                                                                    |
| server from the specified IDL file. |             | -help   | Display this usage message.                                                                                                    |
| specified IDL file.                 |             | -target | Target platform; for more information, see above.                                                                                                    |

## **Example Generating an RPC Client**

```
<workbench> -pli:client /Demo/example.idl -target CICS_ZOS
```

where <workbench> is a placeholder for the actual EntireX design-time starter as described under Using EntireX in the Designer Command-line Mode.

The name of the Software AG IDL file includes the project name. In the example, the project *Demo* is used. If the IDL file name describes a file inside the Eclipse workspace, the name is case-sensitive.

If the first part of the IDL file name is not a project name in the current workspace, the IDL file name is used as a relative (based on the IDL file) or absolute file name in the file system. Thus, the IDL files do not need to be part of an Eclipse project.

If you do not specify a folder (option -folder), the generated PL/I source files (client interface objects and the RPC client declarations) will be stored in parallel to the IDL file, in the generated subfolders *client* and *include*, e.g. *Demo/client* and *Demo/include*.

## **Example Generating an RPC Server**

```
<workbench> -pli:server /Demo/example.idl -target IMS_ZOS
```

where <workbench> is a placeholder for the actual EntireX design-time starter as described under Using EntireX in the Designer Command-line Mode.

The generated PL/I source files (server interface objects and the server (skeletons))

- will be stored in parallel to the Software AG IDL file, in the generated subfolders *server* and *server\_stubs*, e.g. *Demo/server* and *Demo/server\_stubs*.
- will overwrite existing files from a previous command-line mode generation.

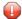

**Caution:** Take care not to overwrite an existing server implementation with a server skeleton. We recommend you move your server implementation to a different folder.

## **Further Examples**

#### Windows

#### Example 1

```
<workbench> -pli:client C:\Temp\example.idl -folder src -target CICS_ZOS
```

Uses the IDL file *C:\Temp\example.idl* and generates the PL/I source files to the subfolder *src* of the IDL file. Slashes and backslashes are permitted in the file name. Output to standard output:

```
Using workspace file:/C:/myWorkspace/.
Run PL/I client wrapper with C:/Temp/example.idl and target CICS_ZOS.
Processing IDL file C:/Temp/example.idl
Store PL/I Source (1/2): C:\Temp\src/include/CALC
Store PL/I Source (2/2): C:\Temp\src/client/CALC
Exit value: 0
```

#### Example 2

```
<workbench> -pli:client C:\Temp\*idl -folder C:\Temp\src -target CICS_ZOS
```

Generates PL/I source files for all IDL files in *C*:\ *Temp*.

#### Example 3

```
<workbench> -pli:client /Demo/example.idl -target CICS_ZOS
```

Uses the IDL file /*Demo/example.idl* and generates the PL/I source files in parallel to the IDL file, here to the project /*Demo*.

#### Example 4

```
<workbench> -pli:client -help
```

or

```
<workbench> -help -pli:client
```

Both show a short help for the PL/I client wrapper.

#### Linux

#### Example 1

```
<workbench> -pli:client /Demo/example.idl -folder src -target CICS_ZOS
```

If the project *Demo* exists in the workspace and *example.idl* exists in this project, this file is used. Otherwise, *|Demo|example.idl* is used from file system. The generated output will be stored in *|Demo|src*, the subfolder of *|Demo*.

#### Example 2

```
<workbench> -pli:client /Demo/*.idl -folder src -target CICS_ZOS
```

Generates PL/I client files for all IDL files in project *Demo* (or in folder /*Demo* if the project does not exist). The generated files are in /*Demo/src*.

32

## Example 3

<workbench> -pli:client -help

or

<workbench> -help -pli:client

Both show a short help for the PL/I client wrapper.

# 4 Software AG IDL to PL/I Mapping

| ■ Mapping IDL Data Types to PL/I Data Types     | 36 |
|-------------------------------------------------|----|
| Mapping Library Name and Alias                  | 38 |
| Mapping Program Name and Alias                  | 39 |
| Mapping Parameter Names                         |    |
| Mapping Fixed and Unbounded Arrays              |    |
| Mapping Groups and Periodic Groups              |    |
| Mapping Structures                              |    |
| Mapping the Direction Attributes In, Out, InOut |    |
| Mapping the ALIGNED Attribute                   |    |
| Calling Servers as Procedures or Functions      |    |

This chapter describes the specific mapping of Software AG IDL data types, groups, arrays and structures to the PL/I programming language. See also hints and restrictions on the Software AG IDL data types valid for all programming language bindings under *IDL Data Types* in the IDL Editor documentation.

## Mapping IDL Data Types to PL/I Data Types

In the table below, the following metasymbols and informal terms are used for the IDL.

- The metasymbols "[" and "]" enclose optional lexical entities.
- The informal term *number* (or in some cases *number1.number2*) is a sequence of numeric characters, for example 123.

| Software AG IDL | Description                                | PL/I Data Type             | Notes  | Client<br>Support | Server<br>Support |
|-----------------|--------------------------------------------|----------------------------|--------|-------------------|-------------------|
| Anumber         | Alphanumeric                               | CHAR(number)               | 1      | х                 | х                 |
|                 |                                            | CHAR(*)                    | 1,2    |                   |                   |
| AV              | Alphanumeric variable length               | not supported              |        |                   |                   |
| AV[number]      | Alphanumeric variable                      |                            | 1      | х                 | х                 |
|                 | length with maximum length                 | CHAR(*) VAR                | 1,2    |                   |                   |
| Bnumber         | Binary                                     | BIT(number * 8)            | 3,14   | х                 | х                 |
|                 |                                            | BIT(*)                     | 2,3    |                   |                   |
| BV              | Binary variable length                     | not supported              |        |                   |                   |
| BV[number]      | Binary variable length with maximum length | BIT( <i>number</i> *8) VAR | 3,14   |                   | х                 |
| D               | Date                                       | CHAR(8)DATE('YYYYMMDD')    | 4      | х                 | х                 |
| F4              | Floating point (small)                     | FLOAT DEC(6)               | 5,11   | х                 | х                 |
|                 |                                            | FLOAT BIN(21)              | 2,5,11 |                   |                   |
| F8              | Floating point (large)                     | FLOAT DEC(16)              | 5,11   | х                 | х                 |
|                 |                                            | FLOAT BIN(53)              | 2,5,11 |                   |                   |
| I1              | Integer (small)                            | BIN FIXED(7)               |        | х                 | х                 |
| I 2             | Integer (medium)                           | BIN FIXED(15)              |        | х                 | х                 |
| I 4             | Integer (large)                            | BIN FIXED(31)              |        | х                 | х                 |
| Knumber         | Kanji                                      | GRAPHIC (number/2)         | 6      | х                 | х                 |
|                 |                                            | GRAPHIC (*)                | 2,6    |                   |                   |
| KV              | Kanji variable length                      | not supported              |        |                   |                   |

| Software AG IDL     | Description                                 | PL/I Data Type                      | Notes  | Client<br>Support | Server<br>Support |
|---------------------|---------------------------------------------|-------------------------------------|--------|-------------------|-------------------|
| KV[number]          | Kanji variable length                       | GRAPHIC (number/2) VAR              | 6,15   | х                 | х                 |
|                     | with maximum length                         | GRAPHIC (*) VAR                     | 2,6    |                   |                   |
| L                   | Logical                                     | BIT(1)                              | 7,13   | х                 | х                 |
| Nnumber1[.number2]  | Unpacked decimal                            | PIC 'S(number1)9[V(number2)9]'      | 8      | х                 | х                 |
| NUnumber1[.number2] | Unpacked decimal unsigned                   | PIC<br>'(number1)9[V(number2)9]'    | 8,10   | х                 | х                 |
| Pnumber1[.number2]  | Packed decimal                              | DEC FIXED (number1+number2,number2) | 8,9    | х                 | х                 |
| PUnumber1[.number2] | Packed decimal unsigned                     | DEC FIXED (number1+number2,number2) | 8,9,10 | х                 | х                 |
| Т                   | Time                                        | CHAR(17)                            | 12     | х                 | х                 |
| Unumber             | Unicode                                     | WIDECHAR(number)                    |        | х                 | х                 |
| UV                  | Unicode variable length                     | not supported                       |        |                   |                   |
| UVnumber            | Unicode variable length with maximum length | WIDECHAR(number) VAR                |        | х                 | х                 |

See also hints and restrictions on the Software AG IDL data types valid for all programming language bindings under *IDL Data Types* in the IDL Editor documentation.

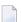

#### Notes:

- 1. The maximum length is restricted by the PL/I programming language, usually 32767 characters, that is, 32767 bytes in the IDL. A warning message is produced during the generation process if this limit is exceeded.
- 2. This form is an alternative PL/I mapping for the server side. It is not directly generated by the PL/I Wrapper. The RPC Server source file can be manually modified.
- 3. The maximum length is restricted by the PL/I programming language, usually 32767 bits, that is, 4095 bytes in the IDL (the data type length in PL/I is a multiple of 8 of the length given in the IDL). A warning message is produced during the generation process if this limit is exceeded.
- 4. The format for date is compatible with the date part of the built-in PL/I DATETIME function.
- 5. When floating-point data types are used, rounding errors can occur, so that the values of senders and receivers might differ slightly.
- 6. For IDL data type K and KV, graphic support also known as DBCS support *must be* switched on in your PL/I compiler; see your compiler documentation on how to switch on graphic support. The maximum length for graphic is restricted by the PL/I programming language, usually 16383 graphics, that is, 32766 bytes in the IDL (the graphic data type length in PL/I is half the length

- given in the IDL, therefore the length given in the IDL *must be* even). A warning message is produced during the generation process if this limit is exceeded.
- 7. The logical values are defined as '1'b for true and '0'b for false. We recommend using the values ERX\_TRUE and ERX\_FALSE defined in the include file RPCAPI. See *PL/I Wrapper Modules Delivered as Sources on z/OS*.
- 8. For PL/I, the digits after decimal point (number2) supported by EntireX is 7, and the total number of digits (number1+number2) supported by EntireX is 29. This is lower than the maximum of 99 supported by EntireX. See *IDL Data Types*.

If you connect two endpoints, the total number of digits used must be lower or equal than the maxima of both endpoints. For the supported total number of digits for endpoints, see the notes under data types N, NU, P and PU in section *Mapping IDL Data Types* in the respective Wrapper or language-specific documentation.

To enable a total number of digits greater than 15 for PL/I, a compiler directive (option) may be required. See your compiler documentation.

- 9. The value range of -127 to 128 of PL/I for number2 is not supported.
- 10. Negative values cannot be sent by clients and will be rejected on a send.
- 11. For servers, the "typical" platform-dependent representation of FLOAT will be used: On S/390 systems this is "Hexadecimal floating-point".
- 12 The value for time has the form YYYYMMDDHHIISST00 compatible with the PL/I DATETIME function. The fractional part of a second (hundredths and thousandths of a second) is restricted by the IDL. See *IDL Data Types*. On receive, hundredths and thousandths are set to zero, whereby on a send they are cut off.
- 13. For the server side the data type L is aligned, even if no ALIGNED attribute is given in the IDL. The data type L used by servers without alignment is not supported.
- 14. For the server side the data type B is aligned, even if no ALIGNED attribute is given in the IDL. The data type B used by servers without alignment is not supported.
- 15. For the client side the IDL data type may produce a warning message during compilation, which can be ignored.

## **Mapping Library Name and Alias**

The library name is sent from a client to the server. Special characters are not replaced. The library alias is not sent to the server. In the RPC server the library name sent may be used to locate the target server. See *Locating and Calling the Target Server* under z/OS (CICS, Batch, IMS) | C | .NET | BS2000 in the respective Administration or RPC Server documentation.

#### Client Side

For a batch interface (TARGET=BATCH\_xxx)

• the library alias as given in the library-definition of the IDL File is used to compose the name of an include file with <code>DECLARE ENTRY</code> statements to describe the PL/I generated interfaces. The generated name is <code><library-alias></code>. If no library alias is given, the library name as given in the library definition of the IDL file is used instead. See <code>library-definition</code> under <code>Software AG IDL Grammar</code> in the IDL Editor documentation.

#### Server Side

The library name sent along with the client RPC request is not used in PL/I servers. See *Locating* and Calling the Target Server under CICS | z/OS Batch | z/OS IMS in the respective Administration or RPC Server documentation.

## **Mapping Program Name and Alias**

The program name is sent from a client to the server. Special characters are not replaced. The program alias is not sent to the server.

In the RPC server the program name sent is used to locate the target server. See *Locating and Calling the Target Server* under z/OS (CICS, Batch, IMS) | C | .NET | BS2000 in the respective Administration or RPC Server documentation.

#### Client Side

The program alias names as given in the program-definition under *Software AG IDL Grammar* in the IDL Editor documentation of the IDL file are

- mapped to procedure or function names within the generated PL/I sources.
- used to compose the file names of the generated output files. Therefore they must be names that are supported by the underlying file system.

When building procedure, function and source file names, the special characters '&', '+', '-', '.' and '/' are replaced by the character underscore '\_' valid for PL/I names. Other special characters used in the program alias name are not changed and may lead to compilation errors when compiling the generated sources.

For a batch interface (TARGET=BATCH\_xxx)

An include file and a source file are generated for every program-definition under *Software*AG IDL Grammar in the IDL Editor documentation given in the IDL. The generated names for

both are program-alias>. When the program alias is not given in the program-definition the program name is used instead.

For a CICS interface (TARGET=CICS\_xxx)

A source file is generated for every program-definition under *Software AG IDL Grammar* in the IDL Editor documentation given in the IDL. The generated name is cprogram-alias. When the program alias is not given in the program-definition the program name is used instead.

### Example:

A program name of #HU\$G0 in the IDL results in #HU\$G0\_ as the procedure name for the PL/I programming language and source file names #HUG\$G0 and #HUG\$G0.

### **Server Side**

There is no program name mapping on the server side. The RPC Server for PL/I calls the server using the program name sent along with the client RPC request. See *Locating and Calling the Target Server* under CICS | z/OS Batch | z/OS IMS in the respective Administration or RPC Server documentation.

## **Mapping Parameter Names**

#### Client and Server Side

When building parameter names the special characters '&', '+', '-', '.' and '/' allowed within names of parameters of the IDL, are mapped to the character underline '\_' valid for PL/I names. The characters '#', '\$' and '@' are allowed in PL/I and are not changed. Trailing and leading special characters are not removed.

## Example

HU&GO results in HU\_GO as a valid PL/I parameter name. &HUGO- results in \_HUGO\_ as a valid PL/I parameter name.

## **Mapping Fixed and Unbounded Arrays**

Depending whether you are using the client or the server side, there are several possibilities regarding arrays. See also the array-definition under *Software AG IDL Grammar* in the IDL Editor documentation for the syntax on how to describe fixed arrays and unbounded arrays within the IDL file, and refer to fixed-bound-array-index.

#### **Client Side**

■ Fixed arrays within the IDL file are mapped to fixed PL/I arrays. The dimension and upper bounds are kept.

Example: The IDL definition "MYARRAY (A5/1:10)" is mapped to the PL/I array "MYARRAY (10) CHAR(5)".

■ Unbounded arrays with and without maximum-upper-bound are *not* supported by PL/I client-side wrapping.

Example: The IDL definition "MYARRAY (A10/1:V10)" as well as "MYARRAY (A10/1:V)" is *not* supported.

#### Server Side

■ Fixed arrays within the IDL file are mapped to fixed PL/I arrays. The dimension and upper bounds are kept.

Example: The IDL definition "MYARRAY (A5/1:10)" is mapped to the PL/I array "MYARRAY (10) CHAR(5)".

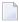

**Note:** An RPC server with a PL/I array defined with asterisks is supported on the server side and is an alternative mapping to an array with fixed upper bounds of the same dimension.

Example: The IDL definition "MYARRAY (A5/10,10,10)" can either be mapped to the PL/I array "MYARRY (10,10,10) CHAR(5)" or the PL/I array "MYARRAY (\*,\*,\*) CHAR(10)". The RPC server source can be manually modified.

■ Unbounded arrays with or without maximum-upper-bound are mapped to PL/I arrays defined with asterisks. The dimension is kept.

Example: The IDL definitions "MYARRAY (A5/V10)" and "MYARRAY (A5/1:V)" are mapped to the PL/I array "MYARRAY (\*) CHAR(5)".

## **Mapping Groups and Periodic Groups**

#### **Client and Server Side**

Groups within the IDL file are mapped to the PL/I structures or PL/I arrays of structures using level numbers. See the <code>group-parameter-definition</code> under *Software AG IDL Grammar* in the IDL Editor documentation for the syntax on how to describe groups within the IDL file.

## **Mapping Structures**

#### Client and Server Side

Structures within the IDL file are dissolved at the location where they are used. They are mapped to PL/I structures using level numbers like groups. See the structure-parameter-definition (IDL) under *Software AG IDL Grammar* in the IDL Editor documentation for the syntax on how to describe structures within the IDL file.

## Mapping the Direction Attributes In, Out, InOut

The IDL syntax allows you to define parameters as IN parameters, OUT parameters, or IN OUT parameters (which is the default if nothing is specified). See the attribute-list under *Software AG IDL Grammar* in the IDL Editor documentation for the syntax on how to describe attributes within the IDL file and refer to the direction-attribute.

#### **Client Side**

The direction specification is reflected in the generated client interface objects as follows:

- Direction attributes do not change the PL/I call interface.
- Usage of direction attributes may be useful to reduce data traffic between RPC client and RPC server.
- Parameters with the IN attribute are sent from the RPC client to the RPC server.
- Parameters with the OUT attribute are sent from the RPC server to the RPC client.
- Parameters with the IN and OUT attribute are sent from the RPC client to the RPC server and then back to the RPC client.

Only the direction information of the top-level fields (level 1) is relevant. Group fields always inherit the specification from their parent. A different specification is ignored.

42

#### Server Side

The RPC Server for PL/I considers the direction attribute send from any RPC client Java, DCOM, C, COBOL, NET, XML and PL/I. Parameters with the IN attribute are *not* sent back to the RPC client.

## Mapping the ALIGNED Attribute

See the attribute-list under *Software AG IDL Grammar* in the IDL Editor documentation for the syntax of attributes in the IDL file and refer to aligned-attribute.

#### Client Side

A PL/I client can send the parameters with the ALIGNED attribute to an RPC server. The RPC server decides (depending on programming language and environment) whether the parameter is aligned or not. The ALIGNED attribute is not considered in the generated PL/I client interface itself.

#### Server Side

The RPC Server for PL/I server considers ALIGNED parameters as needed, when the ALIGNED attribute is sent by an RPC client Java, DCOM, C, COBOL, .NET, PL/I XML and PL/I.

## **Calling Servers as Procedures or Functions**

The IDL syntax allows definitions of procedures only. It does not have the concept of a function. A function is a procedure which, in addition to the parameters, returns a value. Procedures and functions are transparent between clients and servers, that is, a client using a function can call a server implemented as a procedure and vice versa.

#### **Client Side**

It is possible to call the remote procedure as a function and not as a procedure, if you prefer it, if it suits your interface and if the client interface objects are generated with a Batch interface (TARGET=BATCH\_xxx). An EXEC CICS LINK interface (TARGET=CICS\_xxx) cannot be invoked as a function. However, you can call a batch interface within CICS.

Example. The function float sin(float x) will be called as a function and not as a procedure, when defined in the IDL file as follows:

```
Library ... is
Program 'sin' is
Define Data Parameter
1 x (F4) In
1 Function_Result (F4) Out
End-Define
```

It can be invoked as:

```
y = sin(x);
```

The client template generates a PL/I function instead of a PL/I procedure if the following is true:

- A batch interface is generated, that is, the value for the template option TARGET is set to "BATCH\_xxx"
- In the interface description (IDL file) the last
  - parameter's name is function\_result. The name function\_result is case-insensitive.
  - parameter's direction is Out. See attribute-list under Software AG IDL Grammar in the IDL Editor documentation.
  - parameter is a scalar variable, that is, not an array, group or structure.

#### Server Side

The RPC Server for PL/I is able to call any PL/I procedure and any PL/I function. For a PL/I function, the returned parameter is always the last parameter.

## II

| ■ 5 Writing an RPC Client Application with the PL/I Wrapper | 47 |
|-------------------------------------------------------------|----|
| 6 Using Broker Logon and Logoff                             | 53 |
| ■ 7 Using the RPC Communication Area                        | 57 |
| 8 Conversational RPC                                        | 59 |
| 9 Using the Broker and RPC User ID/Password                 | 65 |
| ■ 10 Using Trace                                            | 67 |
| 11 Using Internationalization with the PL/I Wrapper         | 69 |
| ■ 12 Using SSL/TLS                                          |    |

# Writing an RPC Client Application with the PL/I Wrapper

| Step 1: Generic Declarations Required by the PL/I Wrapper                         | 48 |
|-----------------------------------------------------------------------------------|----|
| Step 2: Declare the (Generated) Data Structures for (Generated) Interface Objects | 49 |
| Step 3: Declare ENTRY Definitions to (Generated) Interface Objects                | 49 |
| Step 4: Required Settings in the RPC Communication Area                           | 50 |
| Step 5: Optional Settings in the RPC Communication Area                           | 50 |
| Step 6: Issue the RPC Request                                                     | 50 |
| ■ Step 7: Examine the Error Code                                                  | 51 |

This chapter is a step-by-step guide for writing your first PL/I RPC client program.

The example given here does not use function calls as described under *Using Broker Logon and Logoff*. It demonstrates an implicit broker logon (because no broker logon/logoff calls are implemented), where it is required to switch on the AUTOLOGON feature in the broker attribute file.

The following steps describe how to write a PL/I RPC client program. We recommend reading them first before writing your first RPC client program and following them if appropriate.

## Step 1: Generic Declarations Required by the PL/I Wrapper

### Step 1a: Embed PL/I Wrapper Preprocessor Definitions

The Preprocessor is always needed. Always embed RPCPPD and take care to set the correct values for your environment in the *PL/I Preprocessor Settings*.

```
%include RPCPPD;
```

### Step 1b: Declare PL/I Built-in Functions

These built-in functions are needed to communicate with the **generic RPC services module** and the generated RPC stubs:

```
DECLARE STORAGE built in;
DECLARE SUBSTR built in;
```

## Step 1c: Declare API Constants to PL/I Wrapper

This delivered include file defines constants and generic definitions to the PL/I Wrapper:

```
/* RPC API Interface */
%include RPCAPI;
```

## Step 1d: Declare and Initialize the RPC Communication Area

Declare and initialize the *The RPC Communication Area* (*Reference*) in your RPC client program as follows:

```
/* Declare RPC communication area */
DECLARE 1 ERXCOM,
%include RPCCOM; /* RPC communication area fields */

/* Initialize RPC communication area */
ERXCOM = '';
ERXCOM_VERSION = ERX_COM_VERSION_1;
ERXCOM.COM_SIZE = STORAGE(ERXCOM);
```

# Step 2: Declare the (Generated) Data Structures for (Generated) Interface Objects

For every program definition of the IDL file, the templates generate an include file that describes the customer data of the interface as a PL/I structure. For ease of use, you can embed these structures into your RPC client program:

```
/* Declare customer data to generated interface objects */
%include CALC;
/* RESULT as a local variable because of function call */
DCL RESULT BIN FIXED (31);
```

However, if more appropriate, you can use your own customer data structures. In this case the PL/I data types and structures must match the interfaces of the generated interface objects, otherwise unpredictable results may occur.

## Step 3: Declare ENTRY Definitions to (Generated) Interface Objects

This step is appropriate for TARGET BATCH\_XXX only. For TARGET CICS\_XXX, no ENTRY declarations are generated, because communication with the interface objects is through the CICS COMMAREA, where ENTRY declarations are not suitable.

For TARGET BATCH\_xxx, the templates generate for every library-definition of the IDL file, an include file containing the ENTRY declarations to your client interface objects. We recommend embedding them into your RPC client program:

```
/* Declare ENTRY definitions to generated interface objects */
%include EXAMPLE;
```

## Step 4: Required Settings in the RPC Communication Area

The following settings to the RPC communication area are required as a minimum to use the PL/I Wrapper. These settings have to be applied in your RPC client program. No defaults are generated into your interface objects:

```
/* assign the broker to talk with ... */
ERXCOM.COM_BROKER_ID = 'ETB001';

/* assign the server to talk with ... */
ERXCOM.COM_SERVER_CLASS = 'RPC';
ERXCOM.COM_SERVER_NAME = 'SRV1';
ERXCOM.COM_SERVER = 'CALLNAT';

/* assign the user id to the broker ... */
ERXCOM.COM_CLIENT_USERID = 'PLI-USER';
```

## Step 5: Optional Settings in the RPC Communication Area

Here you specify optional settings to the RPC communication area used by the PL/I Wrapper, for example:

```
ERXCOM.COM_CLIENT_PASSWORD = 'PLI-PASS';
ERXCOM.COM_CLIENT_CODEPAGE = 'IBM-37';
ERXCOM.COM_CLIENT_TOKEN = 'PLI-TOKEN';
ERXCOM.COM_SERVER_LIBARY = 'MYLIB';
ERXCOM.COM_SERVER_WAIT = '300S';
. . .
```

The client password can be given here if *Implicit Logon* to the broker is required in your environment. It is provided then through the client interface object, see also *Using Broker Logon and Logoff*.

## Step 6: Issue the RPC Request

The procedure for issuing RPC requests varies, depending on whether you are using a call interface or an EXEC CICS LINK interface.

## **Using the Call Interface**

This interface is used in the scenarios Batch and CICS with Call Interfaces.

The interface object CALC is called as PL/I function. See *Calling Servers as Procedures or Functions*.

## Using the EXEC CICS LINK Interface

This interface is used in the scenario **CICS**.

## **Step 7: Examine the Error Code**

When the RPC reply is returned, check that it was successful:

```
IF SUBSTR(ERXCOM.COM_ERROR,1,8) ^= ERX_S_SUCCESS then
DO;

/* error handling */
/* ... */
END;
```

The field <code>COM\_ERROR</code> in the RPC communication area contains the error provided in a variable length char field. The 8-digit error number precedes the error text, and with the <code>SUBSTR</code> inbuilt function you can check the error number. In addition, you can use the <code>COM\_ERROR</code> field simply in a <code>PUT\_SKIP\_LIST</code> statement for printouts.

For the error messages returned, see *Error Messages and Codes*.

## 6 Using Broker Logon and Logoff

| Log on to the Broker    | . 54 | 4 |
|-------------------------|------|---|
| Log off from the Broker | . 55 | 5 |
| Additional Hints        | . 55 | 5 |

Broker logon and logoff functions are provided through the Generic RPC Services module. See *Using the Generic RPC Services Module*.

## Log on to the Broker

#### With the Call Interface

```
ERXCOM.COM_FUNCTION = 'LO'; /* Broker Logon */
ERXCOM.COM_CLIENT_USERID = 'PLI-USER';
ERXCOM.COM_CLIENT_PASSWORD = 'PLI-PASS';
call xxxSRVI(ERXCOM); /* see (1) below */
IF SUBSTR(ERXCOM.COM_ERROR,8) ^= ERX_S_SUCCESS then
DO;
/* error handling */
/* ... */
END;
/* begin of application logic including calls to interface objects */
...
```

#### With the EXEC CICS LINK Interface

```
ERXCOM.COM_FUNCTION = 'LO'; /* Broker Logon */
ERXCOM.COM_CLIENT_USERID = 'PLI-USER';
ERXCOM.COM_CLIENT_PASSWORD = 'PLI-PASS';
CICS_LEN = STORAGE(ERXCOM);
CICS_RESP1 = DFHRESP(NORMAL);
CICS_RESP2 = DFHRESP(NORMAL);
/* called CICS program name depends on PP switch ERXFCTPRE */
EXEC CICS LINK PROGRAM ('xxxSRVI') /* see (1) below */
               RESP
                      (CICS_RESP1)
                     (CICS_RESP2)
               RESP2
               COMMAREA (ERXCOM)
               LENGTH (CICS_LEN);
IF SUBSTR(ERXCOM.COM_ERROR,8) ^= ERX_S_SUCCESS then
/* error handling */
/* ... */
END:
/* begin of application logic including calls to interface objects */
```

54

<sup>(1)</sup> The prefix of the program name (XXXSRVI) can be customized, see *PL/I Preprocessor Settings*. The default is PLISRVI.

## Log off from the Broker

#### With the Call Interface

```
...

/* end of application logic including calls to interface objects */

ERXCOM.COM_FUNCTION = 'LF'; /* Broker Logoff */

call xxxSRVI(ERXCOM); /* see (1) below */

IF SUBSTR(ERXCOM.COM_ERROR,8) ^= ERX_S_SUCCESS then

DO;

/* error handling */

/* ... */

END;
...
```

(1) The prefix of the program name (XXXSRVI) can be customized, see *PL/I Preprocessor Settings*. The default is PLISRVI.

### With the EXEC CICS LINK Interface

See Log on to the Broker above.

## **Additional Hints**

- The COM\_CLIENT\_USERID field (and the COM\_CLIENT\_TOKEN field, when provided) must not change from logon, during call of interface objects, until final logoff.
- If *Explicit Logon* is used, as demonstrated here, the COM\_CLIENT\_PASSWORD field may only be provided for the broker logon function call.
- The logon call is the first call to the broker, before any application logic including calls the client interface object. The logoff call should be issued as soon as RPC communication is no longer needed.
- It is also possible to work with *Implicit Logon*.
- Whenever possible we recommend using *Explicit Logon* as demonstrated here.

## 7

## **Using the RPC Communication Area**

This chapter explains how clients use the RPC communication area. The RPC communication area defines a context for RPC clients

The purpose of the RPC communication area includes the following:

- to assign the COM\_BROKER\_ID and server name, see COM\_SERVER\_CLASS, COM\_SERVER\_NAME and COM\_SERVER\_SERVICE
- to assign the COM\_CLIENT\_USERID and COM\_CLIENT\_TOKEN
- for use with Conversational RPC to hold, for example, the conversation ID, see COM SERVER CONVID
- for use with EntireX Security to hold the COM\_CLIENT\_PASSWORD, COM\_CLIENT\_SECTOKEN and others
- to keep the results of the last RPC request, for example the error code

The layout of the *RPC Communication Area* is described in the reference section.

The PL/I Wrapper allows the RPC Communication Area to be provided as an additional parameter for the generated RPC stubs.

## 8 Conversational RPC

| Using Conversational RPC                                  | . 60 |
|-----------------------------------------------------------|------|
| Terminating a Conversational RPC Communication            |      |
| Closing and Committing a Conversational RPC Communication | . 62 |

RPC conversations are supported when communicating with an RPC server.

It is assumed that you are familiar with the concepts of conversational RPC and non-conversational RPC. Open and closing conversations are provided through the *Generic RPC Services Module*.

## **Using Conversational RPC**

#### To use conversational RPC

Open a conversation with the function Open Conversation 00 (see COM\_FUNCTION under *RPC Communication Area*) from Generic RPC Services module:

### With the Call Interface:

```
ERXCOM.COM_FUNCTION = 'OC'; /* Open Conversation */
ERXCOM. COM_SERVER_LIBRARY = 'MYLIB';
call xxxSRVI(ERXCOM); /* see (1) below */
IF SUBSTR(ERXCOM.COM_ERROR,8) ^= ERX_S_SUCCESS then
DO;
/* error handling */
/* ... */
END;
/* begin of application logic including calls to interface objects */
...
```

#### With the EXEC CICS LINK Interface:

```
ERXCOM.COM_FUNCTION = 'OC'; /* Open Conversation */
ERXCOM. COM_SERVER_LIBRARY = 'MYLIB';
CICS_LEN = STORAGE(ERXCOM);
CICS RESP1 = DFHRESP(NORMAL);
CICS_RESP2 = DFHRESP(NORMAL);
/* called CICS program name depends on PP switch ERXFCTPRE */
EXEC CICS LINK PROGRAM ('xxxSRVI') /* see (1) below */
                       (CICS_RESP1)
               RESP
               RESP2
                       (CICS_RESP2)
               COMMAREA (ERXCOM)
               LENGTH (CICS_LEN);
IF SUBSTR(ERXCOM.COM_ERROR,8) ^= ERX_S_SUCCESS then
D0:
/* error handling */
/* ... */
END:
/* begin of application logic including calls to interface objects */
```

- (1) The prefix of the program name (XXXSRVI) can be customized, see *PL/I Preprocessor Settings*. The default is PLISRVI.
- The Open Conversation requires a library to be set in the RPC communication area field COM\_SERVER\_LIBRARY. See *The RPC Communication Area* (*Reference*).
- After a successful Open Conversation, the broker's conversation ID is stored within the RPC communication area field COM\_SERVER\_CONVID. See *The RPC Communication Area* (*Reference*). The conversation ID
  - is used during calls to interface objects and also needed for closing the conversation.
  - is cleared if the end of conversation is forced by the broker or the RPC server. This happens if an error with message class 0003 occurs. See *Message Class 0003 EntireX ACI Conversation Ended* in the Error Messages and Codes documentation.
  - is not cleared and remains for any other error returned to be able to continue the conversation.
- 2 Issue your RPC requests as is done within non-conversational mode, using the generated interface objects.
  - Different interface objects can participate in the same RPC conversation.
  - RPC conversations and simple non-conversational RPC requests can *not* be handled in parallel using the same RPC communication area without saving and restoring some fields.
  - If you need to handle RPC conversations in parallel, or simple non-conversational RPC requests within an ongoing RPC conversation, use multiple RPC communication areas or save and restore the following fields:
    - COM\_BROKER\_ID (if another broker)
    - COM\_SERVER\_CLASS (if another class)
    - COM\_SERVER\_NAME (if another name)
    - COM\_SERVER (if another service)
    - COM\_SERVER\_LIBRARY (if another library)
    - COM SERVER CONVID
    - and possibly others, for example user ID, token and password if needed

## **Terminating a Conversational RPC Communication**

Terminate an RPC conversation unsuccessfully with the function Close Conversation CB (see COM\_FUNCTION under *RPC Communication Area*) from Generic RPC Services module:

#### With the Call Interface:

```
ERXCOM.COM_FUNCTION = 'CB'; /* Close Conversation */
call xxxSRVI(ERXCOM); /* see (1) below */
IF SUBSTR(ERXCOM.COM_ERROR,8) ^= ERX_S_SUCCESS then
DO;
/* error handling */
/* ... */
END;
/* begin of application logic including calls to interface objects */
...
```

(1) The prefix of the program name (XXXSRVI) can be customized, see *PL/I Preprocessor Settings*. The default is PLISRVI.

#### With the EXEC CICS LINK Interface:

See *Using Conversational RPC* above.

## Closing and Committing a Conversational RPC Communication

Close the RPC conversation successfully with the function Close Conversation and Commit CE (see COM\_FUNCTION under *RPC Communication Area*) from Generic RPC Services module:

#### With the Call Interface:

```
ERXCOM.COM_FUNCTION = 'CE'; /* Close Conversation and Commit */
call xxxSRVI(ERXCOM); /* see (1) below */
IF SUBSTR(ERXCOM.COM_ERROR,8) ^= ERX_S_SUCCESS then
DO;
/* error handling */
/* ... */
END;
/* begin of application logic including calls to interface objects */
...
```

(1) The prefix of the program name (XXXSRVI) can be customized, see *PL/I Preprocessor Settings*. The default is PLISRVI.

EntireX PL/I Wrapper

62

## With the EXEC CICS LINK Interface:

See *Open Conversation* above.

## 9

## Using the Broker and RPC User ID/Password

EntireX supports two user ID/password pairs: a broker user ID/password pair and an (optional) RPC user ID/password pair sent from RPC clients to RPC servers. With EntireX Security, the broker user ID/password pair can be checked for authentication and authorization.

The RPC user ID/password pair is designed to be used by the receiving RPC server. This component's configuration determines whether the pair is considered or not. Useful scenarios are:

- Credentials for Natural Security
- Impersonation in the respective RPC Server documentation
- Web Service Transport Security with the RPC Server for XML/SOAP, see XML Mapping Files
- Service execution with client credentials for EntireX Adapter Listeners, see Configuring Listeners
- etc.

Sending the RPC user ID/password pair needs to be explicitly enabled by the RPC client. If it is enabled but no RPC user ID/password pair is provided, the broker user ID/password pair is inherited to the RPC user ID/password pair.

With the flag <code>COM\_CLIENT\_NATSECURITY</code> (see below) sending the RPC user ID/password pair is enabled for the PL/I RPC clients. If you do so, we strongly recommend using SSL/TLS. See <code>Using SSL/TLS</code>.

#### > To use the broker and RPC user ID/password

- Specify a broker user ID and broker password in COM\_CLIENT\_USERID and COM\_CLIENT\_PASSWORD of the RPC Communication Area.
- 2 Set the flag COM\_CLIENT\_NATSECURITY to ERX\_TRUE. If set to ERX\_FALSE or other values, the RPC user ID/password will not be sent. The flag must be set before you issue any interface object calls. It is not needed for broker communication (see *Using Broker Logon and Logoff*), but it is also harmful if set.

- 3 If different user IDs and/or passwords are used for broker and RPC, use COM\_CLIENT\_RPCUSERID and COM\_CLIENT\_RPCPASSWORD to provide a different RPC user ID/password pair.
- By default the library name sent to the RPC server is retrieved from the IDL file (see library-definition under *Software AG IDL Grammar* in the IDL Editor documentation). The library name can be overwritten. This is useful if communicating with a Natural RPC server. Specify a library in COM\_SERVER\_LIBRARY.

# 10 Using Trace

| Using Trace in Batch, CICS with Call Interfaces, and IMS | 68 |
|----------------------------------------------------------|----|
| Using Trace in CICS                                      | 68 |

This chapter describes use of the trace function in batch, CICS with call interfaces, and IMS for the PL/I Wrapper.

## Using Trace in Batch, CICS with Call Interfaces, and IMS

#### To build a trace version for the scenarios Batch and CICS with Call Interfaces

- 1 Set the preprocessor switch ERXTRACE in file RPCPPS (*PL/I Preprocessor Settings*) to "YES" before you compile the generated interface objects and provided sources (see corresponding step in scenarios **Batch** and **CICS** with **Call Interfaces**).
- 2 Compile and link the Trace Functions module (PLISRVT) to your application.

## **Using Trace in CICS**

For the scenario *Using the PL/I Wrapper for CICS* you can trace every interface object and the Generic RPC Services module individually. Interface objects with trace and without trace can coexist.

### To trace generated interface objects

- Set the preprocessor switch ERXTRACE in file RPCPPS (*PL/I Preprocessor Settings*) to "YES" before you translate and compile the following: (see corresponding step in scenario CICS)
  - the interface object you want to trace
  - the Specific RPC Functions module (PLISRVS) you link into the interface object you want to trace
- 2 Compile the Trace Functions module (PLISRVT).
- 3 Link the Trace Functions module (PLISRVT) to the interface object you want to trace.

Compile and link interface objects you do not want to trace with ERXTRACE set to "NO".

### > To trace the generic RPC services module

- Set the preprocessor switch ERXTRACE in file RPCPPS (*PL/I Preprocessor Settings*) to "YES" before you translate and compile (see corresponding step in scenario CICS) the CICS Generic RPC Services module (PLISRVIC) and the Trace Functions module (PLISRVI).
- 2 Link the Trace Functions module (PLISRVT) to the CICS Generic RPC Services module (PLISRVIC).

# 11

# Using Internationalization with the PL/I Wrapper

RPC clients generated with the PL/I Wrapper do *not* convert your application data (in RPC IDL type A, K, AV and KV fields) before it is sent to the broker. The application's data is shipped as given by the RPC client program.

By default, no codepage is transferred to the broker. It is assumed the broker's locale string defaults match. See *Broker's Locale String Defaults*. If they do not match, provide the codepage here. If a codepage is provided, it must also be a codepage supported by the broker and follow the rules described under *Locale String Mapping*.

The codepage is assigned to the RPC communication area in the field COM\_CLIENT\_CODEPAGE as described in *Step 5: Optional Settings in the RPC Communication Area*.

```
ERXCOM.COM_CLIENT_CODEPAGE = 'IBM-37';
```

Enable character conversion in the broker by setting the service-specific attribute CONVERSION to "SAGTRPC". See also Configuring ICU Conversion under Configuring Broker for Internationalization in the platform-specific Administration documentation. More information can be found under Internationalization with EntireX.

# 12 Using SSL/TLS

| Introduction                                                          | . 7 |
|-----------------------------------------------------------------------|-----|
| Using IBM's Application Transparent Transport Layer Security (AT-TLS) | . 7 |

### Introduction

RPC client applications can use Secure Sockets Layer/Transport Layer Security (SSL/TLS) as the transport medium. The term "SSL" in this section refers to both SSL and TLS. RPC-based clients are always SSL clients. The SSL server can be either the EntireX Broker, Broker SSL Agent, or Direct RPC in webMethods Integration Server (IS inbound). For an introduction see *SSL/TLS*, *HTTP(S)*, and Certificates with EntireX in the platform-independent Administration documentation.

SSL delivered on a z/OS mainframe will typically use the Resource Access Control Facility (RACF) as the certificate authority (CA). Certificates managed by RACF can only be accessed through the RACF keyring container. A keyring is a collection of certificates that identify a networking trust relationship (also called a trust policy). In an SSL client/server network environment, entities identify themselves using digital certificates called through a keyring. Server applications on z/OS that wish to establish network connections to other entities can use keyrings and their certificate contents to determine the trustworthiness of the client or peer entity. Note that certificates can belong to more than one keyring, and you can assign different users to the same keyring. Because of the way RACF internally references certificates, they must be uniquely identifiable by owner and label, and also unique by serial number plus data set name (DSN).

For establishing an SSL connection on z/OS, IBM's Application Transparent Transport Layer Security (AT-TLS) can be used, where the establishment of the SSL connection is pushed down the stack into the TCP layer.

With the PL/I Wrapper you can use IBM's Application Transparent Transport Layer Security (AT-TLS), where the establishment of the SSL connection is pushed down the stack into the TCP layer.

## **Using IBM's Application Transparent Transport Layer Security (AT-TLS)**

Configure the AT-TLS rules for the policy agent (PAGENT) 4 using an appropriate client 4 and the z/OS Management Facility (z/OSMF) 2. Together with SSL parameters (to provide certificates stored in z/OS as RACF keyrings) define AT-TLS rules, for example by using the application 5 job name and remote TCP port number. If the rules match, the TCP connection is turned into an SSL connection 6. Refer to your IBM documentation for more information, for example the IBM Redbook *Communications Server for z/OS VxRy TCP/IP Implementation Volume 4: Security and Policy-Based Networking*.

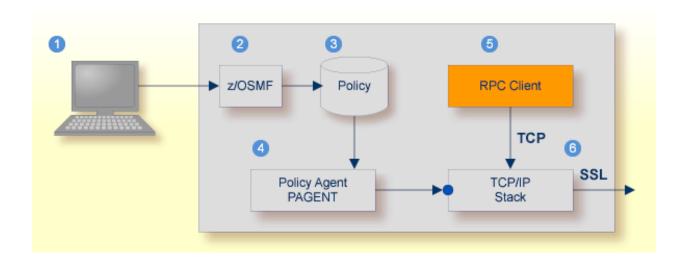

- 1 Client to interact with z/OS Management Facility (z/OSMF).
- ② AT-TLS rules are defined with z/OSMF policy management.
- 3 Policy Repository with AT-TLS rules stored as z/OS files.
- 4 Policy Agent, MVS task PAGENT, provides AT-TLS rules through a policy enforcement point (PEP) to TCP/IP stack.
- 6 Application using TCP connection.
- 6 If AT-TLS rules match, the TCP connection is turned into an SSL connection.

### Notes:

- 1. The client 1 may vary per operating system, for example a Web browser for z/OS 2.1.
- 2. z/OSMF 2 includes other administration and management tasks in addition to policy management.

3. Policy Management 3 includes other rules, such as IP filtering, network address translation etc.

### > To set up SSL with AT-TLS

- To operate with SSL, certificates need to be provided and maintained. Depending on the platform, Software AG provides default certificates, but we strongly recommend that you create your own. See *SSL/TLS Sample Certificates Delivered with EntireX* in the EntireX Security documentation.
- 2 Set up the RPC component for a TCP/IP connection. On mainframe platforms, use *Transport-method-style Broker ID*. Example:

ETB024:1699:TCP

- Configure AT-TLS to turn the TCP/IP connection to an SSL connection, using a client to interact with the z/OS Management Facility (z/OSMF). The outcome of this configuration is a Policy Repository with AT-TLS rules stored as z/OS files. This file is the configuration file for the Policy Agent, MVS task PAGENT.
- 4 Make sure the SSL server to which the RPC component connects is prepared for SSL connections as well. The SSL server can be EntireX Broker, Broker SSL Agent, or Direct RPC in webMethods Integration Server (IS inbound). See:
  - Running Broker with SSL/TLS Transport in the platform-specific Administration documentation
  - Broker SSL Agent in the UNIX | Windows Administration documentation
  - Support for SSL/TLS in the EntireX Adapter documentation (for Direct RPC)

74

# III

| 13 Client and Server Examples for z/OS CICS    | . 77 |
|------------------------------------------------|------|
| 14 Client and Server Examples for z/OS Batch   |      |
| 15 Client and Server Examples for z/OS IMS BMP | . 85 |

# Client and Server Examples for z/OS CICS

| Basic RPC Client Example - CALC | 78 |   |
|---------------------------------|----|---|
| Basic RPC Server Example - CALC | 79 | Ç |

This chapter describes the RPC examples provided. After installation of the *EntireX Development Tools* package, all examples here can be found in the EntireX directory *examples/RPC*. They are also available as a z/OS data set, see *Installing RPC Examples for z/OS*.

### **Basic RPC Client Example - CALC**

For CICS on operating system z/OS, the CALCCLT client is built with a PL/I Wrapper interface type "CICS with call interfaces". For this purpose, the PL/I Wrapper target platform is set to "Batch for z/OS" ("Batch" because of the call interface).

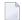

**Note:** There is an additional interface type for CICS, "CICS for z/OS", see *Target Platform*. An example of this is not yet available.

| Name    | Туре             | Data Set    | Description                                                                                        | Notes |
|---------|------------------|-------------|----------------------------------------------------------------------------------------------------|-------|
| CALC    | PL/I source code | EXP107.QCPL | Client interface object for IDL program CALC.                                                      | 1     |
| CALCCLT | PL/I source code | EXP107.QCPL | A client application calling the remote procedure (RPC service) CALC, with associated example.idl. | 2     |
| CALCDFH | CICS CSD         | EXP107.QCPL | CSD Definition for RPC client CALCCLT.                                                             |       |
| CALCIBM | JCL              | EXP107.QCPL | Job (JCL) to build the RPC client CALCCLT.                                                         | 3     |
| CALCMAP |                  | EXP107.QCPL | CICS Map definition for RPC clients CALCCLT.                                                       |       |
| CALC    | PL/I copybook    | EXP107.QIPL | Client interface object copybook for IDL program CALC.                                             | 1     |
| CALCMAP | PL/I copybook    | EXP107.QIPL | Description of input and output fields of map CALCMAP.                                             |       |
| EXAMPLE | PL/I copybook    | EXP107.QIPL | Client interface object entry points.                                                              | 1     |
| RPCPPS  | PL/I copybook    | EXP107.QIPL | PL/I Wrapper Preprocessor Switches and Settings.                                                   |       |

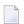

### Notes:

- 1. Client interface objects are delivered with the z/OS installation, but not delivered under UNIX or Windows. Use the Designer to generate the client interface objects under UNIX or Windows.
- 2. Application built according to the client-side build instructions under *Using the PL/I Wrapper* for CICS with Call Interfaces.
- 3. The JCL must be adapted according to your needs.

For more information see the readme file in EntireX directory *examples/RPC/PLIClient/zosCICS* under UNIX or Windows.

# **Basic RPC Server Example - CALC**

For CICS on operating system z/OS, the CALC server is built with PL/I Wrapper target platform setting "CICS for z/OS". For more information on target platforms, see *Target Platform* under *Generating PL/I Source Files from Software AG IDL Files* under *Generating PL/I Source Files from Software AG IDL Files*.

| Name    | Туре             | Data Set    | Description                                                                                          | Notes |
|---------|------------------|-------------|----------------------------------------------------------------------------------------------------|-------|
| CALC    | PL/I source code |             | A server application providing the remote procedure CALC (RPC service), with associated example.idl. | 1     |
| CALCDFH | CICS CSD         | EXP107.QVPL | CSD Definition for remote procedure CALC (RPC service).                                              |       |
| CALCIBM | JCL              | · ·         | Job (JCL) to build the remote procedure CALC (RPC service).                                          | 2     |

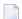

### Notes:

- 1. Application built according to the server-side build instructions under *Using the PL/I Wrapper for CICS*.
- 2. The JCL must be adapted according to your needs.

For more information see the readme file in EntireX directory *examples/RPC/PLIServer/zosCICS* under UNIX or Windows.

# 14 Client and Server Examples for z/OS Batch

| Basic RPC Client Example - CALC | . 82 |
|---------------------------------|------|
| Basic RPC Server Example - CALC | . 83 |

This chapter describes the RPC examples provided. After installation of the *EntireX Development Tools* package, all examples here can be found in the EntireX directory *examples/RPC*. They are also available as a z/OS data set, see *Installing RPC Examples for z/OS*.

## **Basic RPC Client Example - CALC**

For batch on operating system z/OS the CALC client is built with PL/I Wrapper target platform setting "Batch for z/OS". See *Target Platform* under *Generating PL/I Source Files from Software AG IDL Files* under *Generating PL/I Source Files from Software AG IDL Files*.

| Name    | Туре             | Data Set    | Description                                                                                        | Notes |
|---------|------------------|-------------|----------------------------------------------------------------------------------------------------|-------|
| CALC    | PL/I source code | EXP107.PCPL | Client interface object for IDL program CALC                                                       | 1     |
| CALCCLT | PL/I source code |             | A client application calling the remote procedure (RPC service) CALC, with associated example.idl. | 2     |
| CALCIBM | JCL              | EXP107.PCPL | Job (JCL) to build the RPC client CALCCLT.                                                         | 3     |
| CALCRUN | JCL              | EXP107.PCPL | Job (JCL) to execute the RPC client CALCCLT.                                                       | 3     |
| CALC    | PL/I copybook    | EXP107.PIPL | Client interface object copybook for IDL program CALC.                                             | 1     |
| EXAMPLE | PL/I copybook    | EXP107.PIPL | client interface object entry points                                                               | 1     |
| RPCPPS  | PL/I copybook    | EXP107.PIPL | PL/I Wrapper Preprocessor Switches and Settings.                                                   |       |

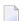

#### Notes:

- 1. Client interface objects are delivered with the z/OS installation, but not delivered on UNIX or Windows. Use the Designer to generate the client interface objects on UNIX or Windows
- Application built according to the client-side build instructions under *Using the PL/I Wrapper* for *Batch Mode*.
- 3. The JCL must be adapted according to your needs.

For more information see the readme file in EntireX directory *examples/RPC/PLIClient/zosBatch* under UNIX or Windows.

# **Basic RPC Server Example - CALC**

For batch on operating system z/OS, the CALC server is built with PL/I Wrapper target platform setting "Batch for z/OS". For more information on target platforms, see *Target Platform* under *Generating PL/I Source Files from Software AG IDL Files* under *Generating PL/I Source Files from Software AG IDL Files*.

| Name    | Туре             | Data Set | Description                                                                                          | Notes |
|---------|------------------|----------|----------------------------------------------------------------------------------------------------|-------|
| CALC    | PL/I source code |          | A server application providing the remote procedure CALC (RPC service), with associated example.idl. | 1     |
| CALCIBM | JCL              |          | Job (JCL) to build the remote procedure CALC (RPC service).                                          | 2     |

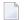

### Notes:

- 1. Application built according to the server-side build instructions under *Using the PL/I Wrapper for Batch Mode*.
- 2. The JCL must be adapted according to your needs.

For more information see the readme file in EntireX directory *examples/RPC/PLIServer/zosBatch* under UNIX or Windows.

# 15

# Client and Server Examples for z/OS IMS BMP

There are no special IMS BMP examples delivered.

The delivered client examples for z/OS batch can be used as a basis for use in BMP mode, but they have to be adapted.

The delivered server examples for z/OS batch can also be used in BMP mode. See *Client and Server Examples for z/OS Batch*. Using IMS PCB pointers to access IMS databases in this context is described under *Using the PL/I Wrapper for IMS BMP*.

# IV PL/I Wrapper Reference

# 16 PL/I Wrapper Reference

| ■ The RPC Communication Area (Reference)                              | <br>90 |
|-----------------------------------------------------------------------|--------|
| <ul> <li>PL/I Wrapper Modules Delivered as Sources on z/OS</li> </ul> | <br>93 |

# The RPC Communication Area (Reference)

This section provides the programmer with reference material on the RPC Communication Area. The RPC communication area is used to specify parameters which are needed to communicate with the broker and are not specific to interface objects. These are, for example, the broker ID, client parameters such as user ID, password and the server address such as class/servername/service etc.

The RPC communication area is provided in include file RPCCOM.

| RPC Communication Area Field | Explanation                                                                                                    | Req.<br>Opt.<br>Auto | In Out | Notes |
|------------------------------|----------------------------------------------------------------------------------------------------|----------------------|--------|-------|
| COM_EYECATCHER               | Internal use only - not for customer use.                                                                                                    | -                    | -      | 1     |
| COM_VERSION                  | Version of RPC Communication Area.                                                                                                    | Req.                 | I      | 2     |
| COM_SIZE                     | Size of RPC Communication Area.                                                                                                    | Req.                 | I      | 2     |
| COM_FUNCTION                 | L0 - Logon to broker.                                                                                                    | Opt                  | I      | 3     |
|                              | LF - Logoff from broker.                                                                                                    | Opt                  | I      | 3     |
|                              | 0C - Open Conversation.                                                                                                    | Opt                  | I      | 4     |
|                              | CB - Close Conversation.                                                                                                    | Opt                  | I      | 4     |
|                              | CE - Close Conversation and Commit.                                                                                                    | Opt                  | I      | 4     |
| COM_ERROR                    | Error code and error text returned by PL/I Wrapper.                                                                                             | -                    | 0      | 5     |
| COM_BROKER_ID                | Broker ID used. Corresponds to the BROKER-ID field of the control block.                                                                        | Req.                 | I      | 6     |
| COM_SERVER_CLASS             | Class Name of the RPC server. Use "RPC" for Natural RPC Server. Corresponds to the SERVER-CLASS field of the ACI control block.                 | Req.                 | I      | 6     |
| COM_SERVER_NAME              | Server Name of the RPC server. Corresponds to the SERVER-NAME field of the ACI control block.                                                   | Req.                 | I      | 6     |
| COM_SERVER_SERVICE           | Service Name of the RPC server. Use "CALLNAT" for Natural RPC Server. Corresponds to the SERVICE field of the ACI control block.                | Req.                 | I      | 6     |
| COM_SERVER_LIBRARY           | Library sent to the RPC server. The library specified here overrides any library information specified in the IDL file, see library-definition. | Opt                  | I      | 4,7   |
| COM_SERVER_CONVID            | Conversation ID if in an RPC Conversation. Corresponds to the CONV-ID field of the ACI control block.                                           | Auto                 | -      | 4     |
| COM_SERVER_WAIT              | Gives the time-out value for the transport system in seconds. Corresponds to the $WAIT$ field of the ACI control block.                         | Opt                  | I      | 7     |

| RPC Communication Area Field | Explanation                                                                                                    | Req.<br>Opt.<br>Auto | In Out | Notes |
|------------------------------|----------------------------------------------------------------------------------------------------|----------------------|--------|-------|
| COM_CLIENT_USERID            | The user ID for access to the broker. For more information see <i>Using the Broker and RPC User ID/Password</i> .                                               | Req.                 | I      | 3,6   |
| COM_CLIENT_TOKEN             | Token used by the broker to identify the caller. Corresponds to the TOKEN field of the ACI control block.                                                       | Opt                  | I      | 3,7   |
| COM_CLIENT_PASSWORD          | The password for secured access to the broker. For more information see <i>Using the Broker and RPC User ID/Password</i> .                                      | Opt                  | I      | 3,7   |
| COM_CLIENT_SECTOKEN          | Broker security token. Received also from broker and assigned to this field for further use. Corresponds to the SECURITY-TOKEN field of the control block.      | Auto                 | I      | 8     |
| COM_CLIENT_RPCUSERID         | The RPC user ID sent to the RPC server. For more information see <i>Using the Broker and RPC User ID/Password</i> .                                             | Opt                  | I      | 7,9   |
| COM_CLIENT_RPCPASSWORD       | The RPC password sent to the RPC server. For more information see <i>Using the Broker and RPC User ID/Password</i> .                                            | Opt                  | I      | 7,9   |
| COM_CLIENT_CODEPAGE          | In this field you can assign a codepage for character conversion. For more information see <i>Using Internationalization with the PL/I Wrapper</i> .            | Opt                  | I      | 10    |
| COM_CLIENT_BROKERLOGON       | Internal use only - not for customer use.                                                                                                    | -                    | -      | 1     |
| COM_CLIENT_NATSECURITY       | Flag signaling that RPC user ID and RPC password have to be sent to the RPC server. For more information see <i>Using the Broker and RPC User ID/Password</i> . | Opt                  | I      | 7,9   |
| COM_DATA_FILLED              | Internal use only - not for customer use.                                                                                                    | -                    | -      | 1     |
| COM_DATA_MAXLEN              | Internal use only - not for customer use.                                                                                                    | -                    | -      | 1     |
| COM_DATA_NCHUNK              | Number of chunks allocated as a minimum, used by memory allocation.                                                                                             | Opt                  | I      | 7,11  |
| COM_DATA_SCHUNK              | Size of a chunk, used by memory allocation.                                                                                                    | Opt                  | I      | 7,11  |
| COM_TRACE_LEVEL              | Internal use only - <i>not</i> for customer use.                                                                                                    | -                    | -      | 1     |
| COM_TRACE_FCTLVL             | Internal use only - not for customer use.                                                                                                    | -                    | -      | 1     |
| COM_TRACE_INDENT             | Internal use only - not for customer use.                                                                                                    | -                    | -      | 1     |
| COM_DATA                     | Internal use only - <i>not</i> for customer use.                                                                                                    | -                    | _      | 1     |

### **RPC Communication Area field**

Name of the field in the RPC communication area.

### Explanation

Explanation of the purpose of the field.

### Req. Opt. Auto

Indicates for input fields whether they have to be given by the RPC application (required) or may be given (optional). Fields marked with Auto are managed internally by the interface objects and the **generic RPC services module** themselves.

#### In Out

Indicates whether the field is an input field (to be given by the RPC application), or an output field (returned to your RPC application).

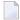

#### Notes:

- 1. Used internally by PL/I Wrapper. The field *must not* be modified by your application program otherwise unexpected behavior may occur.
- 2. For more information, see Step 1d: Declare and Initialize the RPC Communication Area.
- 3. For more information, see *Using Broker Logon and Logoff*.
- 4. RPC conversations are supported if communicating with an RPC server. They are not supported if communicating with XI Adapters. For more information, see *Conversational RPC*.
- 5. For more information, see *Step 7: Examine the Error Code* under *Writing an RPC Client Application with the PL/I Wrapper*.
- 6. For more information, see *Step 4: Required Settings in the RPC Communication Area* under *Writing an RPC Client Application with the PL/I Wrapper*.
- 7. For more information, Step 6: Issue the RPC Request under Writing an RPC Client Application with the PL/I Wrapper.
- 8. If EntireX Security is used, the field *must not* be modified by your application program otherwise unexpected behavior may occur.
- 9. Natural Security is only relevant when communication with Natural RPC Server. For more information, see *Using the Broker and RPC User ID/Password*.
- 10. For more information, see *Using Internationalization with the PL/I Wrapper*.
- 11. Send and Receive buffers for the broker are allocated in blocks, whereby the required number of blocks is determined by the interface object automatically. The default size of a block (4096 byte) can be altered with the field COM\_DATA\_SCHUNK whereby the needed number is adjusted automatically by the interface object then. With the field COM\_DATA\_NCHUNK a minimum number of blocks allocated is defined, which is used if the calculation by the interface object gives a lower number than the minimum. The default minimum number (4 blocks) can be altered with the field COM\_DATA\_NCHUNK. Normally it is not required to alter COM\_DATA\_SCHUNK and COM\_DATA\_NCHUNK fields.

12. For future use.

## PL/I Wrapper Modules Delivered as Sources on z/OS

Among the generated PL/I sources and include files, the following PL/I modules are delivered . Some of them are PL/I sources, some of them are PL/I include files.

| Module   | Data Set    | Description                                                                       | Notes |  |
|----------|-------------|-----------------------------------------------------------------------------------|-------|--|
| PLIDEF   | EXP107.INCL | Broker ACI control block for PL/I, referenced by the Generic RPC Services Modules |       |  |
| RPCAPI   | EXP107.INCL | Generic RPC services interfaces                                                   | 4     |  |
| RPCCOM   | EXP107.INCL | RPC communication area                                                            | 3     |  |
| RPCDEF   | EXP107.INCL | Used internally by stubs and other parts                                          | 1     |  |
| RPCPPD   | EXP107.INCL | Preprocessor definitions                                                          | 1     |  |
| RPCSRVI  | EXP107.INCL | Generic RPC services used internally                                              | 1,5   |  |
| RPCSRVS  | EXP107.INCL | Specific RPC functions used internally                                            | 1,6   |  |
| RPCSRVSB | EXP107.INCL | Specific RPC functions used internally                                            | 1     |  |
| PLISRVIB | EXP107.SRCE | Batch generic RPC services                                                        | 1,2,5 |  |
| PLISRVIC | EXP107.SRCE | CICS generic RPC services                                                         | 1,2,5 |  |
| PLISRVS  | EXP107.SRCE | Specific RPC functions                                                            | 1,2,6 |  |
| PLISRVT  | EXP107.SRCE | Trace functions module                                                            | 1,2,7 |  |

### Module

Name of the delivered module.

### **Data Set**

EXP107.QIPL - CICS RPC example include data set for PL/I.

The CICS RPC example include data set for PL/I may be delivered as a patch with a different name, EXP107.QInn, where nn is the patch level number. Make sure you install the highest patch level available.

EXP107.PIPL - Batch RPC example include data set for PL/I.

The Batch RPC example include data set for PL/I may be delivered as a patch with a different name, EXP107.PInn, where nn is the patch level number. Make sure you install the highest patch level available.

EXP107.INCL - Generic RPC include data set.

The Generic RPC include data set may be delivered as a patch with a different name, EXP107.INnn, where nn is the patch level number. Make sure you install the highest patch level available.

EXP107.SRCE - Generic RPC source data set.

The Generic RPC source data set may be delivered as a patch with a different name, EXP107.S0nn, where nn is the patch level number. Make sure you install the highest patch level available.

### Description

Purpose of the module.

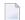

#### Notes:

- 1. This file is not for direct customer usage. Do not modify it.
- 2. The prefix of the linkage name can be customized, see *PL/I Preprocessor Settings*.
- 3. For more information, see *The RPC Communication Area* (*Reference*).
- 4. For more information, see *Step 1c*: *Declare API Constants to PL/I Wrapper*.
- 5. For a short description, see *Using the Generic RPC Services Module*.
- 6. The specific RPC functions module contains the logic to build the RPC request stream and interpret the reply from the RPC server. It does *not* contain the call to the broker stub.
- 7. The trace module contains functions and procedures to build a trace version of the PL/I Wrapper, see *Using Trace*.

94